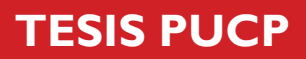

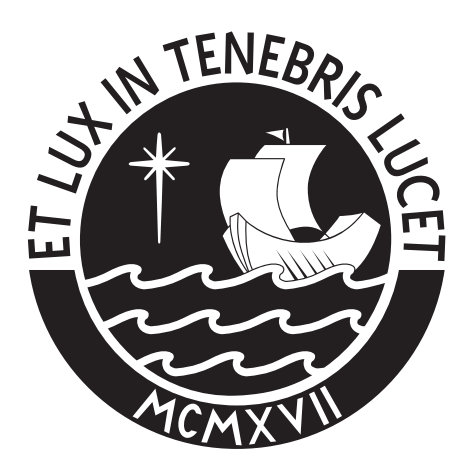

## PONTIFICIA UNIVERSIDAD CATÓLICA DEL PERÚ

Esta obra ha sido publicada bajo la licencia Creative Commons Reconocimiento-No comercial-Compartir bajo la misma licencia 2.5 Perú. Para ver una copia de dicha licencia, visite http://creativecommons.org/licenses/by-nc-sa/2.5/pe/

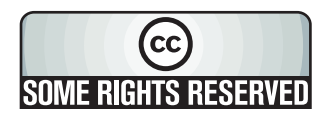

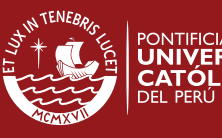

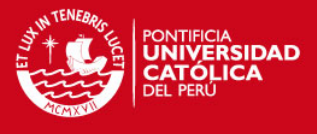

### PONTIFICIA UNIVERSIDAD CATÓLICA DEL PERÚ

### FACULTAD DE CIENCIAS E INGENIERÍA

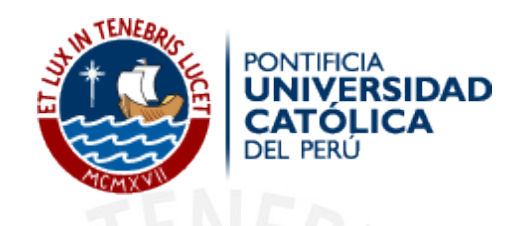

### Diseño e Implementación de una Interfaz para el Control de un módulo educativo utilizando una PC para un laboratorio Remoto-Virtual de Comunicaciones

Tesis para optar el Título de Ingeniero Electrónico, que presenta:

Patricia Noemi Ramirez Campos

ASESOR: Ing. Luis Angelo Velarde Criado

Lima, Junio del 2010

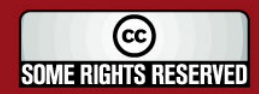

Tesis publicada con autorización del autor Algunos Derechos Reservados. No olvide citar esta tesis

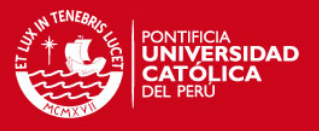

### Resumen

En diversas ocasiones se ha podido observar que para aprender un curso o una materia resulta más efectivo en cuanto a retención y comprensión si además de la teoría se puede ver o relacionar los sucesos en un experimento de laboratorio. Estos lugares son de gran utilidad tanto para el entendimiento como para la investigación. Sin embargo, a pesar de su importancia no es un beneficio del que cualquiera y en cualquier momento pueda gozar.

Por esta razón y con la tecnología desarrollada hasta la actualidad varios laboratorios están evolucionando. De esta manera hoy en día se puede tener la experiencia del laboratorio de manera remota utilizando el internet. Esto está ocurriendo en muchas materias en diferentes áreas académicas. En el caso del curso de la teoría de las comunicaciones el laboratorio es una herramienta muy útil para el entendimiento de los temas por lo que el poder realizarlo remotamente resulta beneficioso.

Para lograr este objetivo en la PUCP es necesaria la creación de una interfaz que permita controlar los módulos educativos promax EC-696 por el computador. Tomando en cuenta lo antes mencionado, este trabajo de tesis tuvo como principal objetivo el diseño e implementación de una interfaz que permita el manejo de los módulos sin necesidad de manipularlos directamente. También se diseñó una interfaz gráfica utilizando la herramienta del GUI de Matlab para poder controlarlos y tener una visualización de los estados en que se encuentran en la pantalla de una PC.

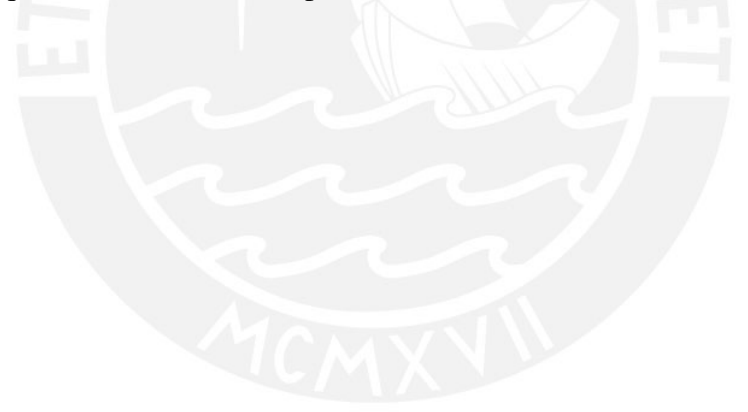

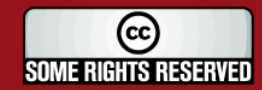

I

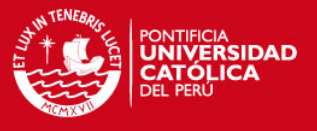

## Índice general

## Introducción 1 1. Problemática 2 1.1. Laboratorios de Comunicaciones . . . . . . . . . . . . . . . . . . . . . 3 1.2. Instrumentación y Módulo Educativo . . . . . . . . . . . . . . . . . . . 4 1.3. Proceso para tener una Experiencia de Laboratorio . . . . . . . . . . . . . . . . 5 1.3.1. Por la Infraestructura Tecnológica . . . . . . . . . . . . . . . . . 6 1.3.2. En los Procesos . . . . . . . . . . . . . . . . . . . . . . . . . . . 6 1.3.3. Por los procedimientos burocráticos . . . . . . . . . . . . . . . . 7 1.4. Problemática . . . . . . . . . . . . . . . . . . . . . . . . . . . . . . . . 7 2. Laboratorio Remoto-Virtual 9 2.1. Modalidades de experiencia de laboratorio . . . . . . . . . . . . . . . . . . 9 2.2. Desarrollo tecnológico para un laboratorio de comunicaciones vía web . . 10 2.2.1. Desarrollo de los equipos de un laboratorio . . . . . . . . . . . . . 10 2.2.2. Control basado en el computador  $\ldots \ldots \ldots \ldots \ldots \ldots$  12 2.2.3. Tipos de conectores para comunicación con el computador . . . . 12 2.2.4. Laboratorio vía web . . . . . . . . . . . . . . . . . . . . . . . . 13 2.3. Modelo para el laboratorio remoto de comunicaciones . . . . . . . . . . 14 2.4. Retardo del control . . . . . . . . . . . . . . . . . . . . . . . . . . . . . 16

II

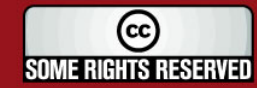

#### **TESIS PUCP**

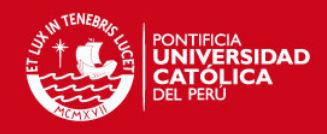

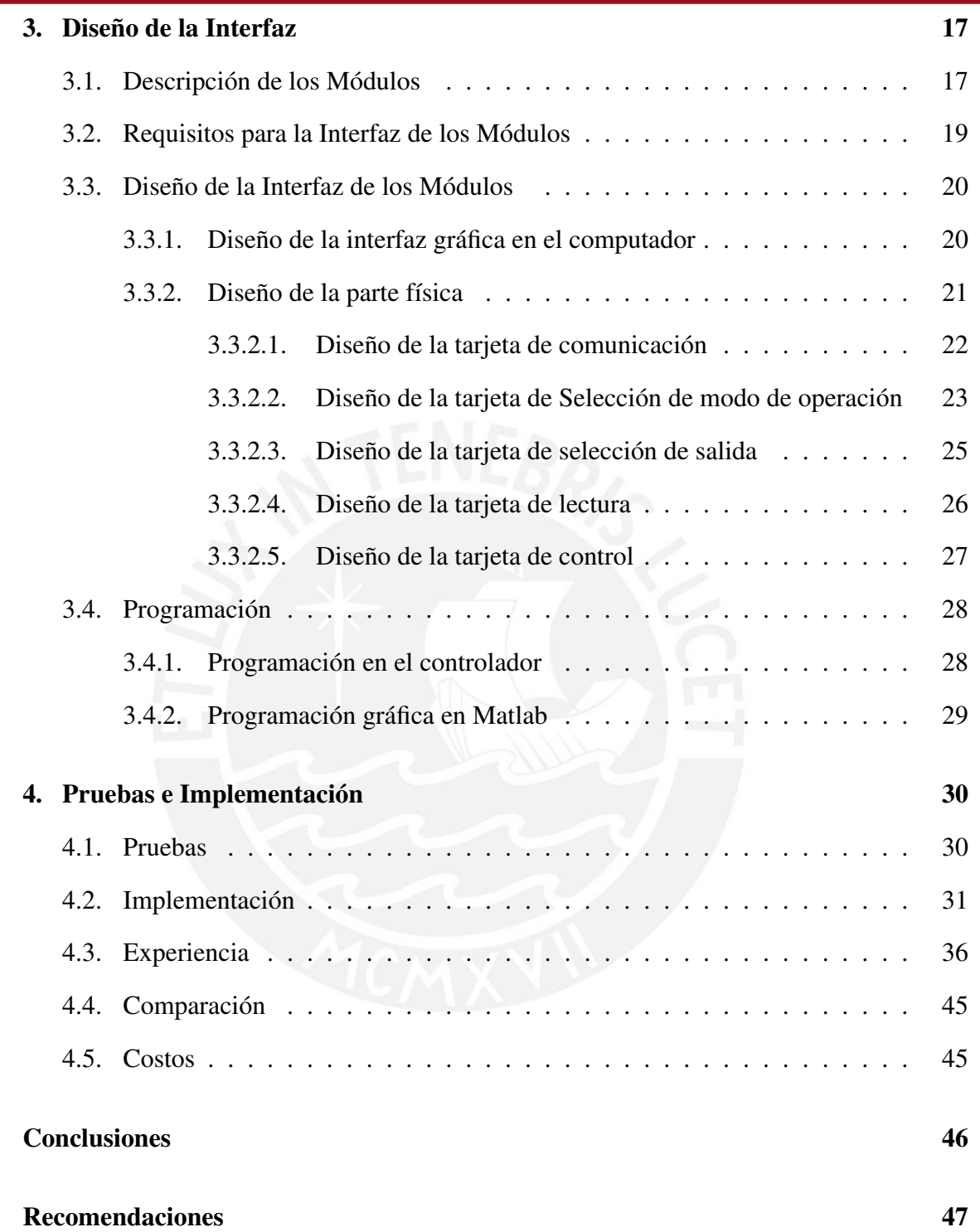

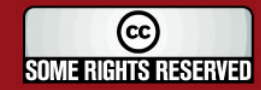

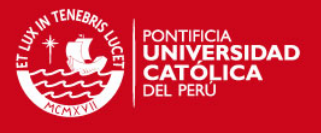

# Índice de figuras

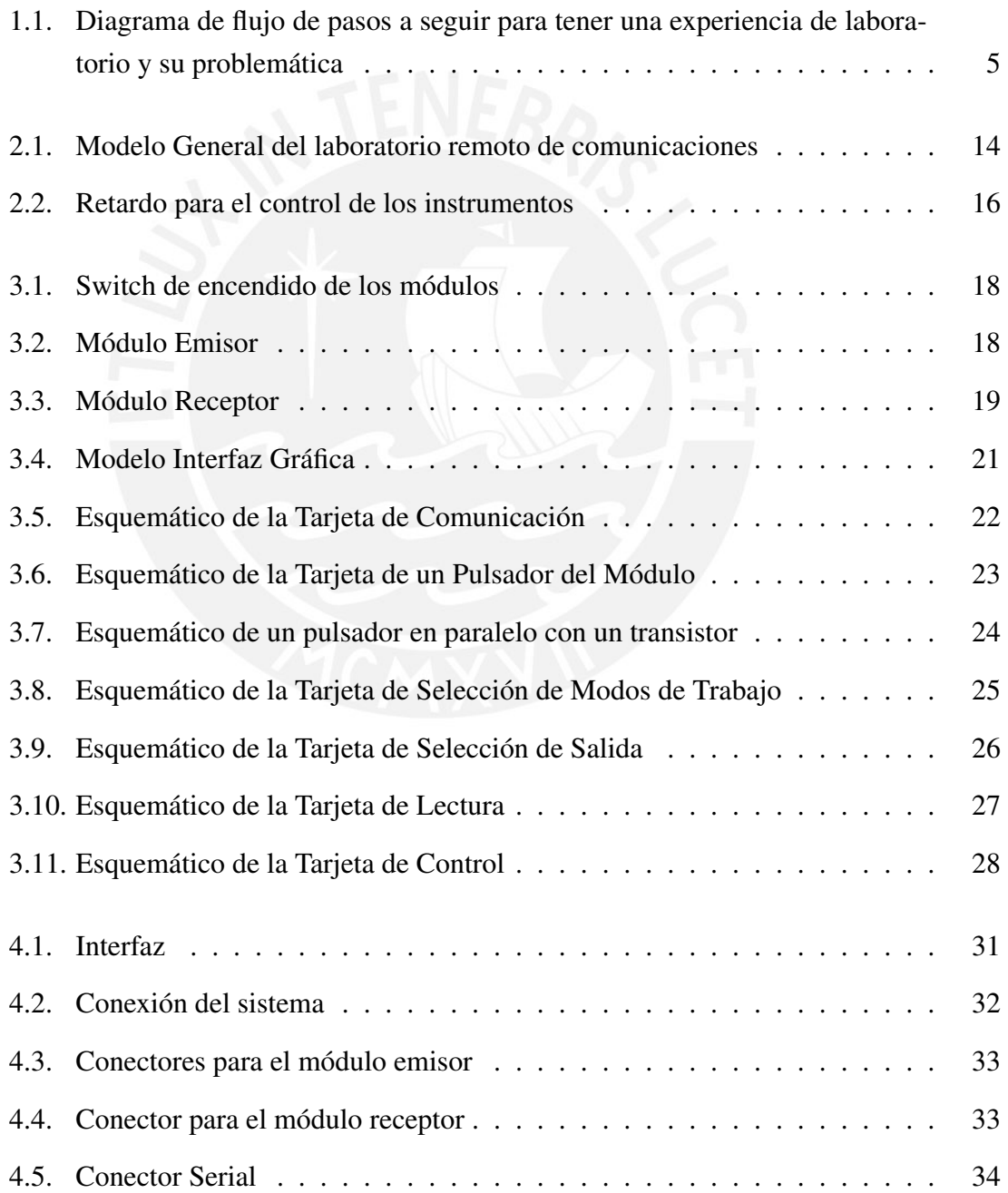

IV

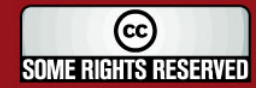

#### **TESIS PUCP**

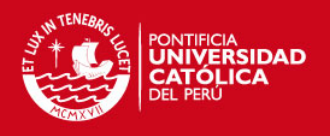

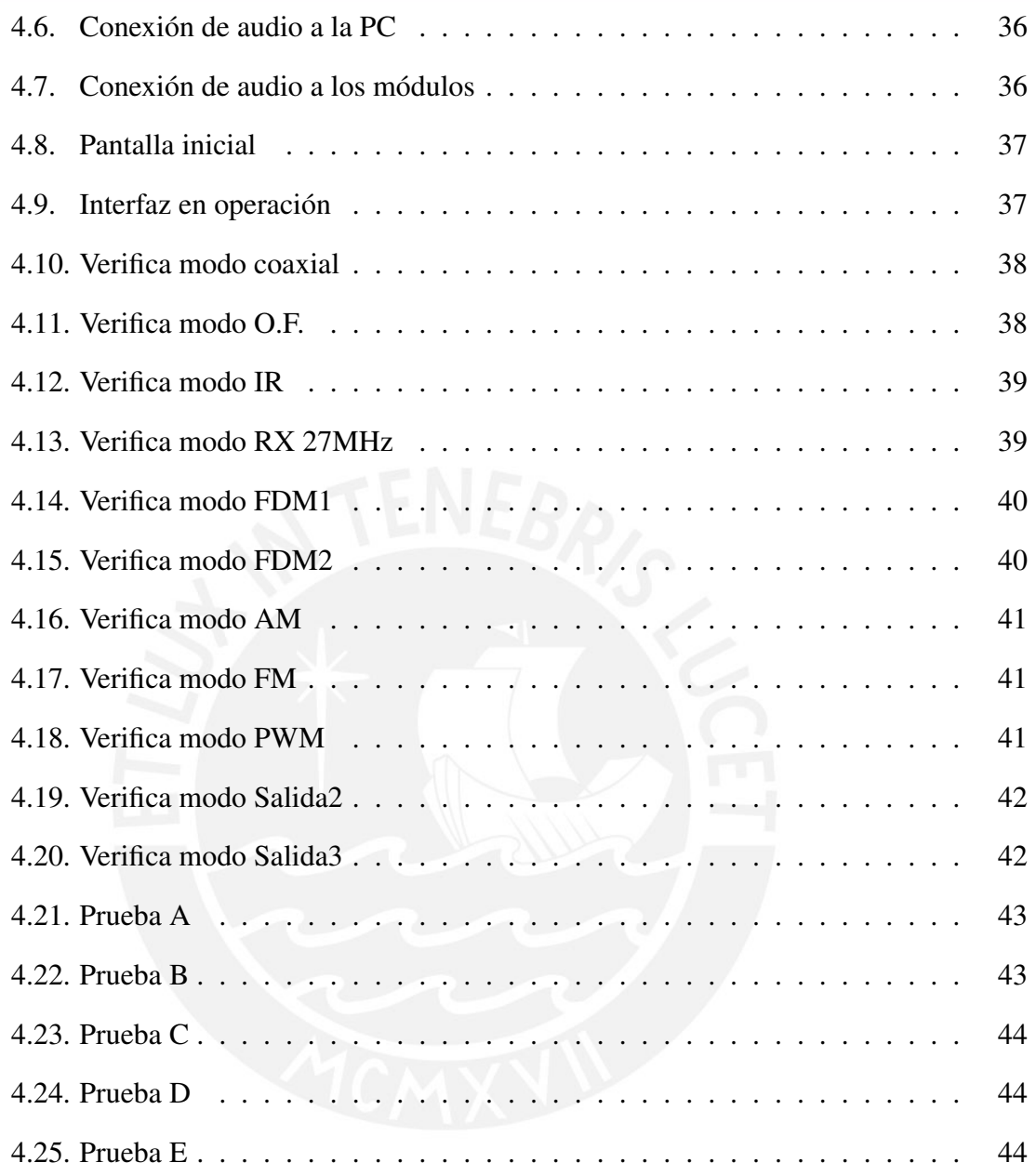

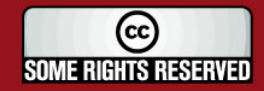

V

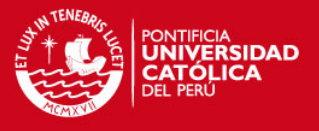

# Índice de tablas

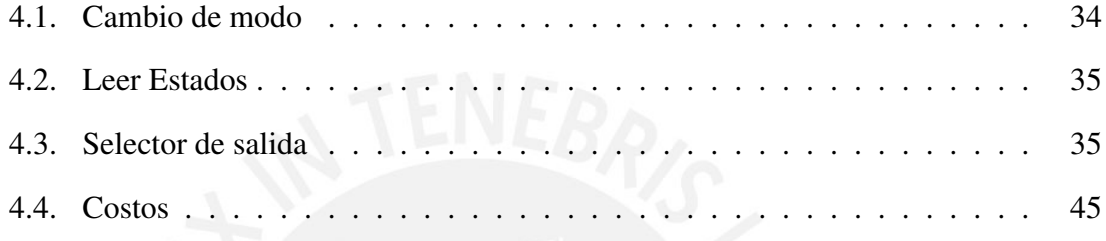

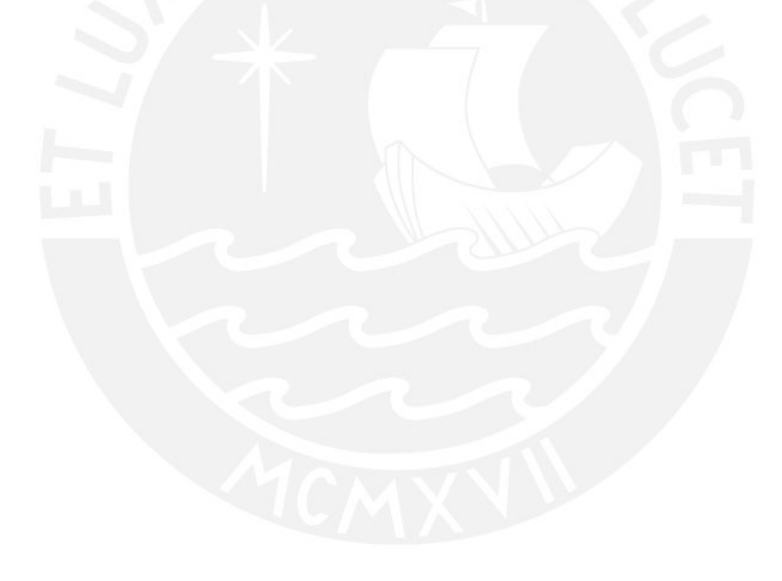

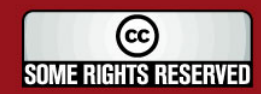

VI

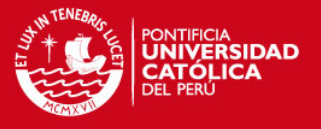

### Introducción

Los laboratorios son importantes complementos de la parte teórica de los cursos pues ayudan a tener una mejor visión de lo que se enseña en las aulas. Estos, gracias al avance tecnológico desarrollado hasta la actualidad, pueden desarrollarse como educación a distancia. De esta manera, hoy en día se puede acceder remotamente a algunos laboratorios y manipular los equipos de su interior desde cualquier lugar externo que cuente con internet.

El objetivo que se busca al desarrollar este proyecto de laboratorio remoto virtual es de ofrecer cursos virtuales técnicos como alternativa a la gran cantidad de cursos virtuales teóricos. Como resultado se quiere conseguir que al utilizar esta herramienta el usuario pueda manipular los equipos de manera indirecta por medio de un computador. Con la implementación de este sistema se evitaría dificultades de acceso a los laboratorios de las universidades debido a disponibilidad de horarios o grandes recorridos para asistir al laboratorio entre otros factores.

En este documento se plasmará el estudio e implementación de una interfaz que permita el control de los módulos educativos analógicos desde un computador, usados en el laboratorio de comunicaciones de la PUCP. Esto como parte de un proyecto que tiene como objetivo final la realización de un laboratorio remoto- virtual. Esta interfaz podrá realizar la pulsación de botones, el cambio del punto de observación para visualización en el osciloscopio y poder saber en qué estado se encuentra operando los módulos.

En el primer capítulo se analiza la importancia de los laboratorios para complemento de los cursos y el problema que tienen con respecto a que es una herramienta con la que no es fácil de contar. Las tecnologías desarrolladas en la actualidad para lograr la implementación de un laboratorio remoto-virtual son expuestas en el capítulos dos. En el capítulo tres se encuentra el diseño de las tarjetas y de la interfaz gráfica necesaria para el proyecto. Finalmente, los resultados, las comparaciones con otras alternativas tecnológicas y el análisis de costos son detallados en el capítulo cuatro.

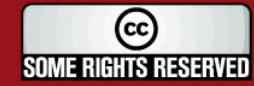

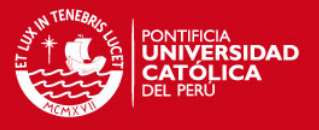

## Capítulo 1

# ANALISIS DE LOS LABORATORIOS DE COMUNICACIONES

Los laboratorios son importantes complementos para el entendimiento de la parte teórica de los cursos brindados en las aulas. En ellos, mediante la manipulación de algunos equipos, es posible observar y comprender mejor los sucesos que ocurren en la vida real, los cuales al ser enseñados bajo tinta y papel pueden resultar más difíciles de entender. Con el uso del laboratorio como complemento de la teoría se puede lograr una mejor retención de los conocimientos. Esta teoría es avalada por psicólogos, quienes concuerdan que la retención de los estudiantes es mejor cuando hacen, escuchan y leen llegando a retener un 75%, en vez del 40% cuando sólo escuchan y leen.[7]

Desde este punto de vista y para poder brindarle al alumno una mejor experiencia es importante que dichos espacios de experimentación se encuentren correctamente equipados. Más aún, como dicha experiencia pretende que el usuario vea la realidad, es más enriquecedor cuando las diferentes actividades se realizan con tecnologías e instrumentación de punta. Con estos los usuarios se familiarizarían mejor con el manejo de equipos que podrían ser encontrados en el ámbito laboral.

Otra ventaja fundamental que se puede obtener de los instrumentos es la mejora en la calidad de investigación. El estado peruano reconoce esta importancia por lo que a nivel nacional parte del presupuesto destinado a esta actividad incluye equipamiento de los laboratorios. Un estudio realizado por el Instituto de Investigaciones en Tecnoeconomía indica que esta inversión es pequeña y se calcula que con un aumento del 50% en esta área, el PBI en este país aumentaría en 3 a 4% [10]. Como consecuencia de los pocos recursos económicos, los laboratorios en las universidades peruanas carecen de una correcta infraestructura, salvo algunas de ellas.

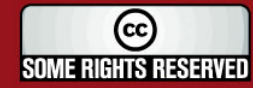

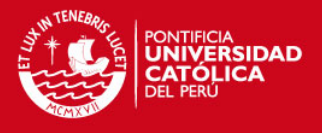

En el resumen estadístico universitario del 2006 se muestra que el Perú cuenta con 92 universidades, de las cuales 36 son del Estado [6]. De éstas, más del 50% enseñan por lo menos una carrera de ingeniería en la que el curso de teoría de las comunicaciones sea de utilidad. Dentro este grupo, menos del 40% cuentan por lo menos con un laboratorio de comunicaciones. En este reducido grupo no todos cuentan con tecnología vigente [9][2, 14, 5].

Muchos son los factores que influyen en la capacidad del laboratorio. Estos pueden permitir o limitar al alumno obtener más beneficios de la experiencia. En algunos casos, por ejemplo, resulta difícil tener evaluaciones de los temas, repeticiones de la experiencia o prácticas sobre la experimentación.

Un caso común en la mayoría de los laboratorios ejemplificado en un caso concreto es el laboratorio de comunicaciones de la PUCP, según el calendario de uso del ciclo 2009-1, de las 168 horas semanales se puede tener acceso a lo más 84 horas (lunes a sábado de 8:00am a 10:00pm) equivalente al 50% del total de horas. Dentro de las horas que se puede tener un acceso físico al lugar, 50h (59.5%) están separadas para horarios de laboratorio de las clases. Durante las horas restantes, el laboratorio no se utiliza pues no hay un sistema que permita su administración.

## 1.1. Laboratorios de Comunicaciones

En el mundo globalizado cada vez más las comunicaciones van adquiriendo mayor importancia. Y es así que a nivel mundial se va creando la necesidad de obtener conocimientos de cómo se realizan éstas para poder mejorarlas. Tanto es el incremento de la frecuencia con la que las comunicaciones afectan las diferentes aplicaciones que también tienen un papel importante en el ámbito de la electrónica, de la robótica, del control industrial, entre otros [1].

Cabe aclarar que en cualquier ámbito en el que la información es de vital importancia existe comunicación, definiendo a ésta como el proceso en el que la información es transferida desde un punto a otro. Al conjunto de elementos que permiten este proceso se le denomina sistema de comunicación [1]. Existen numerosos de estos sistemas y son muchos los factores que lo podrían afectar, es por esto que su estudio no es sencillo y al no ser visible a simple vista herramientas específicas facilitan su compresión.

Para un óptimo laboratorio de comunicaciones se necesita herramientas que permitan el análisis de los diferentes sistemas. Este tema es tan importante y desarrollado que para

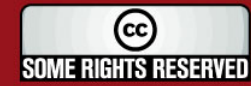

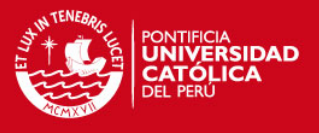

elegir los instrumentos que debería tener un laboratorio se tienen múltiples opciones a nivel mundial. Los equipos tienen diversidad de aplicaciones y sus diferentes diseños se adecuan mejor de acuerdo a los requerimientos de cada experiencia que se quiera realizar. Además cada diseño varía no solo en la parte de hardware y de software sino que también y sobre todo en precio.

## 1.2. Instrumentación y Módulo Educativo

El fin del laboratorio de comunicaciones es que los usuarios, generalmente estudiantes universitarios, puedan comprender los diferentes sistemas de comunicación. Para esto se utilizan instrumentos que de alguna manera muestren el comportamiento de estos sistemas. La variedad que tienen estos instrumentos es amplia siendo una de sus clasificaciones: de experimentación real ó simulada.

En este lugar, los equipos fundamentales son la instrumentación y los módulos educativos. En cuanto a instrumentación se tiene a generadores y osciloscopios; estos son equipos que complementan a los módulos. Los generadores, producen señales de características determinadas los cuales representan a la información a ser transmitida y que son entradas para los módulos. Los módulos reciben esta entrada y muestran los diferentes cambios que puede sufrir la señal al ser transmitida hasta llegar al punto donde se recibe la señal. Finalmente, los osciloscopios son herramientas que permiten la visualización de la señal; es por este instrumento que se realiza el análisis de las señales paso a paso y su manejo sirve para un sinfín de aplicaciones.

Los módulos son herramientas que modulan los diferentes experimentos. Según su diseño, pueden permitir realizar algunas experiencias y otras no. Es por esto que de acuerdo al tema que se desee enseñar se puede escoger el módulo adecuado.

Debido al alto precio de la infraestructura, hay una gran difusión de alternativas que pueden reducir los costos de la instrumentación. Para esto, se han desarrollado programas de computadora especializados en comunicaciones. En estos, mediante diagramas de bloques u otros tipos de gráficos, se va mostrando paso a paso los diferentes procesos a los que se puede someter una señal al pasar a través de un sistema de comunicaciones determinado. De esta forma con un solo programa se puede realizar variados experimentos sin necesidad de un módulo específico para cada experiencia.

Sin embargo, en muchos casos la manipulación de los instrumentos resulta más ventajosa, ya que en un software todo es simulado y no se observa las señales reales. Es por esto que

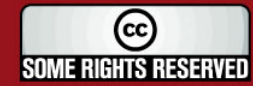

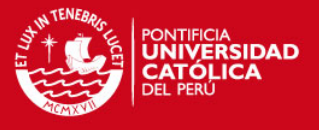

tener un instrumento en el que se pueda realizar el proceso y ver lo que realmente ocurre es muy importante. Para esto existen sistemas que no utilizan software y otros que pueden ser combinados (instrumentos modulares); estos últimos necesitan de un computador para poder cumplir con su tarea, su desventaja es que no pueden ser tan precisos como los otros.

## 1.3. Proceso para tener una Experiencia de Laboratorio

En los últimos años se puede notar que la educación superior ha ido evolucionando en muchos aspectos; uno de los factores, por ejemplo, es la cantidad de estudiantes, que crece masivamente año tras año [7]. Este crecimiento hace que el requerimiento del uso del laboratorio sea de mayor frecuencia lo que ocasiona que el proceso sea más estricto, más cuidadoso, en general, más laborioso. A continuación se muestra un diagrama de flujo con el proceso:

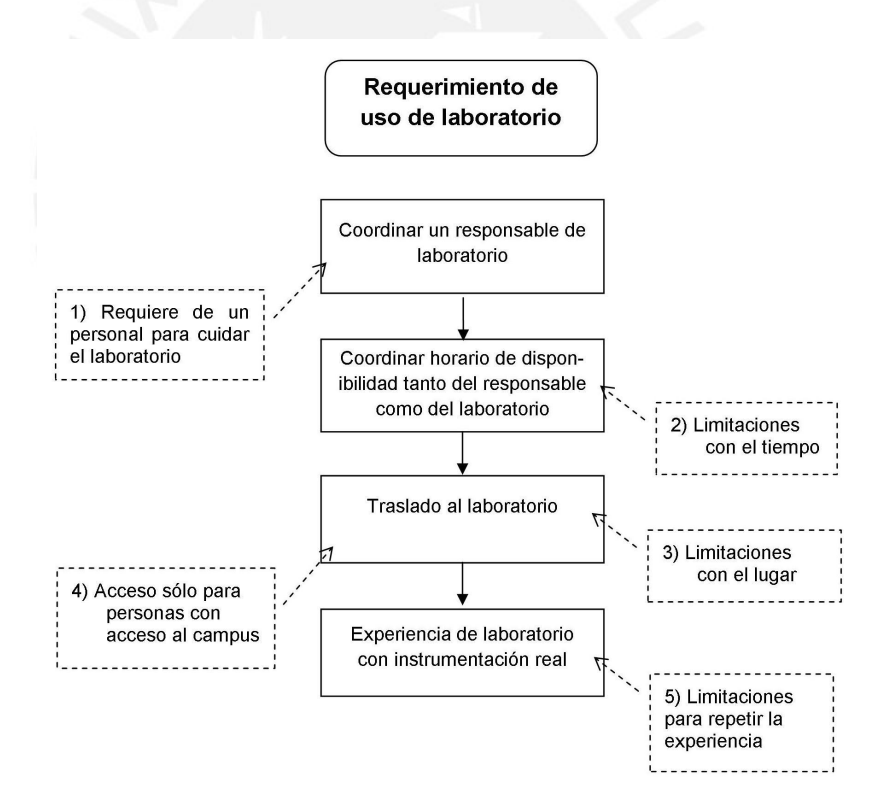

Figura 1.1: Diagrama de flujo de pasos a seguir para tener una experiencia de laboratorio y su problemática

En los cuadros punteados de la figura 1.1 se describen algunas problemáticas, las que se pueden clasificar en tres grupos. Estos serán descritos a continuación.

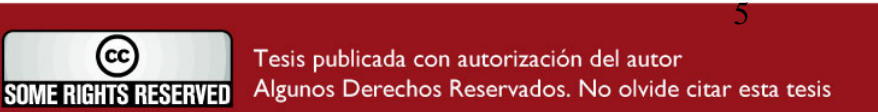

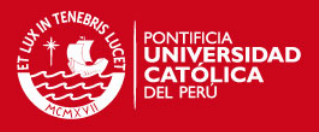

#### 1.3.1. Por la Infraestructura Tecnológica

En el laboratorio de comunicaciones de la PUCP, considerando que semanalmente se dictan 16 clases diferentes, y que en promedio por clase hay 12 estudiantes; el número de personas que tienen acceso a los equipos por semana es aproximadamente de 192. En cada clase los alumnos forman grupos de 4 personas para poder trabajar en el laboratorio, ya que de no ser así, los equipos no abastecerían a todos los alumnos; aún así, hay experiencias en las se turnan los módulos, pues el número de módulos es menor al número de grupos.

Los equipos que en la actualidad se utilizan en el laboratorio son útiles para los experimentos que se realizan, pero muchos de ellos ya se encuentran obsoletos como el generador de funciones arbitrarias 33120A, el que ya no se consigue ni servicios de soporte técnico o el osciloscopio de dos canales 54622A, el cual es obsoleto pero que aún se le puede conseguir soporte técnico.

El costo por unidad de los equipos es bastante elevado. Sin contar con computadoras, que tienen programas como matlab cada una; el laboratorio está equipado por equipos de alto valor económico, como el módulo promax 696 de comunicaciones analógicas, que aproximadamente tiene un costo de \$ 2,746.00; el módulo de comunicaciones digitales cuesta \$ 3,035.00 y el de fibra óptica \$ 5,805.00. Mayor aún es el costo del osciloscopio Tektronix DPO4104 (el cual hay en el laboratorio de la PUCP) cuyo precio asciende a los \$ 13,659.01 [13] y el analizador de espectro Agilent E4402B que tiene el valor de \$ 16,458.00.

No solo por experiencia propia sino también por observación de los usuarios, en el laboratorio de comunicaciones se puede decir que equivocarse en el manejo de estos instrumentos no es difícil y malograrlos es fácil. Por esto, y por los precios elevados, se requiere de personal para el cuidado del laboratorio. Sin este personal no se permite que se tenga la experiencia salvo casos especiales. En general, como se mencionó, son tantas las personas que usan en laboratorio, que se hace necesario mucho personal que verifique el cuidado de los equipos.

#### 1.3.2. En los Procesos

Incluye las limitaciones con el lugar y con el tiempo. El lugar limita a que su uso sea de un número determinado de personas por laboratorio. Por ejemplo en la PUCP este número es pequeño (12 alumnos aproximadamente, con un máximo de 16), comparado con el número de alumnos totales que acceden al laboratorio por semana (aproximadamente 15

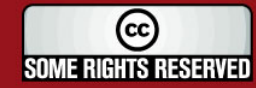

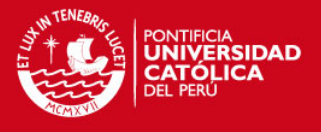

veces menor), obliga a separar a los alumnos de los diferentes cursos por grupos. Como consecuencia, se forman más horarios y por lo tanto el laboratorio es utilizado por más tiempo.

Estos horarios son prácticamente inamovibles pues interferirían con otro horario. Y es así que de las horas hábiles del laboratorio, el 60% está reservado para clases programadas; mientras que el 40% restante, coincide con las horas de almuerzo dejando espacios de una o en pocas ocasiones de dos horas, las cuales no son suficientes para tener una experiencia de laboratorio libre.

#### 1.3.3. Por los procedimientos burocráticos

Hay problemas con los procedimientos burocráticos pues, existen factores que limitan el acceso a algunas personas. Por ejemplo, debido a que el uso del laboratorio de comunicaciones es sólo para personas que estudien en el campus y lleven el curso que esté relacionado con el laboratorio. Una persona que no cumpla con estos requisitos no puede tener esta experiencia, pues no puede acceder al lugar.

Adicionalmente, para poder tener la experiencia del laboratorio, previamente se tiene un horario fijado para poder asistir a este; si por alguna razón (llámese enfermedad, tráfico, llanta desinflada, etc.) no se asiste a la sesión, además de no tener nota, difícilmente se puede recuperar. Esto debido a que, como se mencionó anteriormente, no se tiene un horario definido para recuperaciones y, porque además, tendría que haber un supervisor que esté dispuesto para otro horario. Es decir si se falta a un laboratorio, existen muchas complicaciones para recuperarlo, haciendo de esta alternativa una casi imposible.

### 1.4. Problemática

En la actualidad un laboratorio puede estar bien equipado y ser a su vez subutilizado. Esto debido a que para una experiencia de laboratorio se tienen trabas que pueden llevar a desaprovechar la oportunidad que el laboratorio puede brindar de manera continua.

Ya que la instrumentación es de un valor económico alto, requiere de un encargado que verifique ciertas conexiones y que a la vez apoye en la enseñanza explicando cómo funcionan los equipos.

Debido a que hay muchos alumnos y solo un laboratorio, la distribución de horarios se hace un problema ya que se debe coordinar el horario de todos los cursos que harán uso

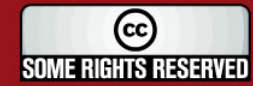

#### **TESIS PUCP**

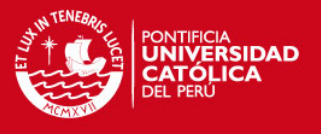

del éste. Además que repetir la experiencia se hace difícil por la poca disponibilidad de horario.

Finalmente, para poder tener una experiencia de laboratorio, hace falta trasladarse a este; y para esto, solo pueden ingresar alumnos que llevan el curso. Por lo tanto, se puede decir que el acceso es restringido y no se le puede dar posibilidades de manejo de los equipos a una persona fuera de la PUCP.

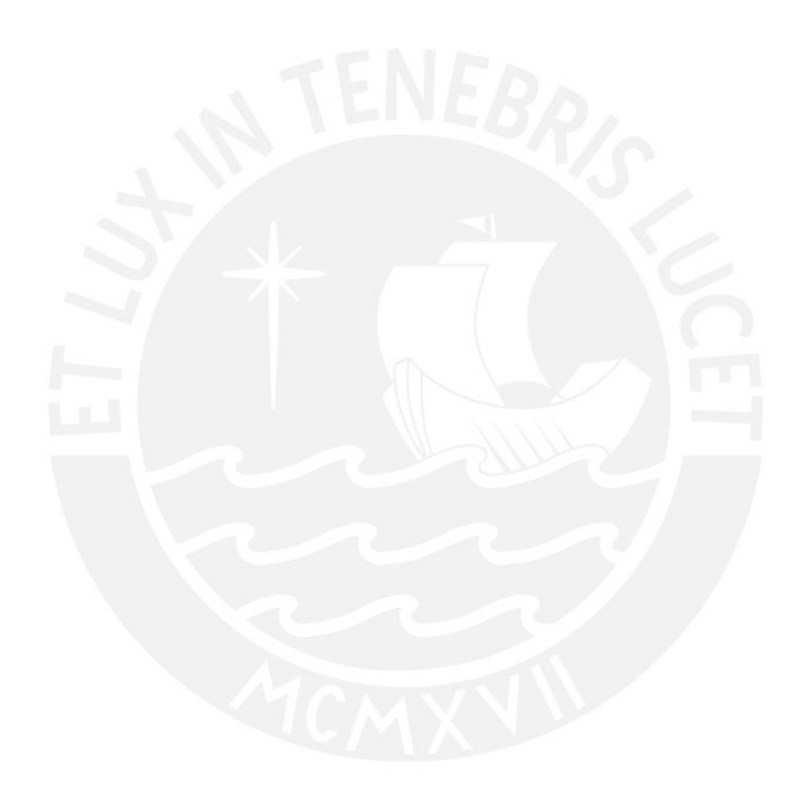

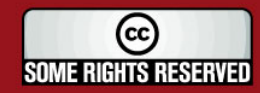

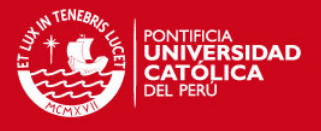

## Capítulo 2

## LABORATORIO REMOTO-VIRTUAL

Las aplicaciones que se realizan en los laboratorios permiten al usuario familiarizarse con herramientas necesarias para un buen desenvolvimiento no solo académico sino que también profesional. Sin embargo, esta experiencia se ve limitada por algunos procesos que impiden maximizar su potencial. Por ejemplo, existen restricciones que imponen los procedimientos burocráticos de ingreso. Estos factores, entre otros, dificultan el aprovechar la infraestructura del laboratorio de comunicaciones de la PUCP.

Este laboratorio cuenta con instrumentos y módulos educativos que son útiles para la metodología de la enseñanza, pero como se ha indicado, aparecen los problemas asociados a su infraestructura tecnológica y de carácter administrativos representados por los procedimientos de ingreso y uso. Es por esto, que es importante buscar alternativas para poder aumentar las ventajas que puede brindar el laboratorio. Una de estas alternativas que se presenta en el mundo globalizado de hoy gracias a las herramientas desarrolladas es un laboratorio de comunicaciones vía web.

En el presente capítulo se expondrá un estudio de los principales conceptos a tener en cuenta para maximizar el potencial del laboratorio de comunicaciones a través de un laboratorio remoto-virtual.

## 2.1. Modalidades de experiencia de laboratorio

En la actualidad, la tecnología permite tener una experiencia de laboratorio de forma real o mediante un simulador. De forma real quiere decir utilizando instrumentación real; por otro lado utilizando un simulador es utilizar instrumentación virtual, esto utilizando un software especial que permita recrear la experiencia en el computador.

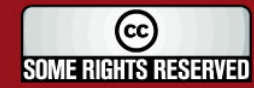

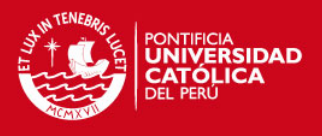

De la misma manera, para tener una experiencia de laboratorio vía web existen fundamentalmente dos opciones: remota y virtual. La experiencia denominada remota permite que los estudiantes puedan controlar los instrumentos desde un lugar fuera del campus. La experiencia virtual permite que varios estudiantes en simultáneo puedan usar un simulador sin utilizar instrumentación real [8].

Sin embargo estas no son las únicas opciones, la combinación de ambas, un laboratorio remoto/virtual es también otra opción. Esta consiste en una experiencia que permita el uso de instrumentación real a varios estudiantes a la vez, los que a su vez puedan tener una conversación entre ellos de manera instantánea. Esta opción puede brindar más beneficios no solo en el ámbito educacional sino que también en el financiero y en el organizacional.

## 2.2. Desarrollo tecnológico para un laboratorio de comunicaciones vía web

La tecnología influye en el ámbito de la educación dándole diversas opciones para desarrollar nuevas técnicas y métodos para una mejor y más personalizada enseñanza. Así, se van creando los conceptos de 'educación a distancia', 'información interactiva', 'laboratorios virtuales', 'laboratorios remotos', entre otros. Estos conceptos van evolucionando y mejorando constantemente debido al desarrollo del internet y de las computadoras [8].

En la actualidad los laboratorios de los cursos a distancia no suelen incluir instrumentación real. Esto es debido a que muchos de los instrumentos no tienen la capacidad de ser controlados desde un computador, además que económicamente es beneficioso el uso de un software que simule la experiencia. Para esto la tecnología ha tratado de buscar alternativas de solución creando diferentes maneras de poder controlar un instrumento por medio de una PC. Pues en muchos casos el manejo de instrumentación real da ventajas sobre la experimentación virtual o simulada.

A continuación se presentarán distintas tecnologías que se pueden encontrar en cuanto a instrumentación. También se mostrarán las diversas formas que se dan en la actualidad para poder controlar un equipo a través de una PC a nivel de hardware y software.

#### 2.2.1. Desarrollo de los equipos de un laboratorio

La tecnología permite nuevas rutas de aprendizaje, complementarias a los métodos tradicionales de asistencia a clases. Las diversas herramientas que se han desarrollado

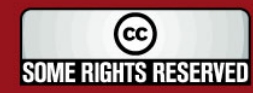

#### **TESIS PUCP**

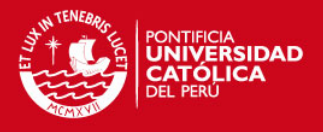

hasta la actualidad permiten tener una experiencia de laboratorio en casa. Gracias al internet y mediante un laboratorio remoto se podría controlar el instrumento del laboratorio.

En el laboratorio de comunicaciones de la PUCP comúnmente se utiliza generadores, osciloscopios, módulos de educación, entre otros instrumentos. Todos estos son instrumentos son de alto valor económico más aún por su importancia y constante evolución por lo que resulta difícil de ser adquiridos por algunas universidades. Su función fundamental fue explicada en el capítulo 1. Para todos estos instrumentos, por su variedad, de acuerdo a su aplicación se tiene un modelo específico, pues debe cumplir con ciertos parámetros.[4, 12, 13, 11, 3]

Algunos de estos instrumentos tienen la opción a operación remota; es decir se pueden controlar por medio de un computador. Sin embargo, debido a que las tecnologías evolucionan, y también para bajar costos a la instrumentación, algunas empresas han sacado al mercado módulos de adquisición de datos basado en el computador. Estos tienen la capacidad funcionar como osciloscopios y generadores, pero utilizan al computador como parte del hardware.

En cuanto a módulos educativos, existen diversos. Para comunicaciones analógicas y/o digitales la elección dependerá sobre todo de la experimentación que se requiera enseñar. Por ejemplo, experimentos como modulación y demodulación de AM, FM, DSB-SC y SSB, conversión análoga a digital, modulación y demodulación de PWM, PCM, PCM diferencial, PAM, Sistemas ASK, FSK y PSK, entre otros. Para los instrumentos que no tengan conexión directa a la PC, se les puede crear una interfaz. Pocos módulos cuentan con conexión al computador.

Algunas empresas ofrecen otra alternativa para reemplazar a los módulos sin conexión a PC mediante plataformas de experimentación que proveen todos los equipos de laboratorio en forma de instrumentos virtuales, necesarios para realizar mediciones en tiempo real, o para generar señales de salida. Por ejemplo, un software de comunicación analógica permite: Síntesis de Fourier, Modulación y Demodulación en Amplitud y en Frecuencia, PAM-PM-PPM, entre otros, y uno de comunicación digital permite: Muestreo y Reconstrucción, Modulación y Demodulación de pulsos, Delta Lineal / Delta Adaptativo, Técnicas de modulación y demodulación de la portadora, entre otros. Estos experimentos son los que se realizan en un laboratorio de comunicaciones básico.

Algunos programas que permiten el control del instrumento con la PC pueden ser:

Matlab: Es uno de los lenguajes de programación más populares usado en la ciencia y en la ingeniería. Se requiere de un paquete que contenga simulink, herramientas

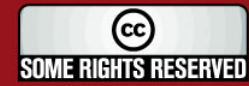

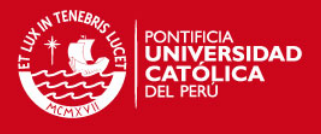

para adquisición de datos, para control de sistemas y de instrumentos, procesamiento de imágenes; estas herramientas, entre otras, permiten la adquisición, análisis y exploración en diseños de control, de procesamiento digital de imágenes, etc.

- SciLab: Es una aplicación similar a Matlab, pero libre, esto es que no se requiere licencia, únicamente la instalación de la aplicación se puede descargar de una dirección web. SciLab es un entorno completo, con comandos bastante parecidos a MatLab, que ha creado sus propias interfaces gráficas y su propio lenguaje.
- NI LabVIEW: Es una programación grafica que permite el desarrollo de aplicaciones de pruebas, medidas y control; también permite analizar datos, compartir resultados y distribuir sistemas a tiempo real. También existen otros programas de National Instruments.

#### 2.2.2. Control basado en el computador

Para controlar un instrumento desde el computador se presentan diversas tecnologías. Dependiendo de la cantidad de instrumentos y de la complejidad de la interfaz se pueden utilizar: PLCs, DCSs, microcontroladores, entre otros.

Hoy en día el computador no es solo utilizado como una herramienta de interfaz usuario-maquina (HMI), sino que también es usado para programar, supervisar y resolver problemas tradicionales de sistemas de control. Este sistema permite que la tecnología se integre a todo nivel. Cada vez más y más aparatos y sistemas están adoptando un sistema operativo estandarizado basado en la PC. Este control esta implementado en forma de software o hardware dedicado, evolucionando a control de software a tiempo real [2][14].

#### 2.2.3. Tipos de conectores para comunicación con el computador

Para conectar un equipo al computador, existen varias formas. Por ejemplo: bus paralelo, serial, USB, cables de fibra óptica, firewire, gpib entre otros. Estas conexiones determinan la forma de comunicación entre el instrumento y la PC. Cada tipo de conexión tendrá ciertas características. Cada uno de estos modos, tiene su propio protocolo y difieren tanto en forma como en velocidad.

Algunas características de algunos de estos conectores serán descritas a continuación. El bus paralelo manda la información en forma paralela, su aplicación es sencilla y tiene mayor velocidad (2Mbps) pero ya no es vigente y prueba de ellos es que las máquinas

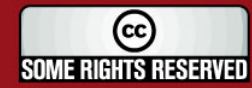

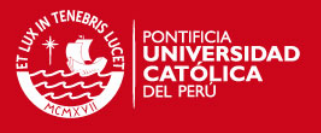

más modernas ya no tienen este conector. Por otro lado el bus serie, manda la información bit por bit por lo que solo necesita de un canal para transmitir y otro para recibir; su velocidad es de aproximadamente 56,000 bps, generalmente tiene 9 pines. El USB o universal serial bus es un bus serie que ya tiene una norma para bus periférico, este permite que se puedan unir dispositivos USB en una cadena para conectar más de dos dispositivos a la PC mediante otros periféricos USB [14].

#### 2.2.4. Laboratorio vía web

Para poner al alcance de los estudiantes una experiencia de laboratorio que se pueda realizar desde fuera del lugar de estudio, se cuenta con diversas herramientas a escoger.

Un laboratorio que pueda ser accesible vía web es más dinámico y útil si permite el control de la instrumentación en vez de solo realizar simulaciones de la experiencia. Para esto, se debe elegir los instrumentos a usar; los requerimientos de la instrumentación; y se debe tener en cuenta que experiencias se quieren realizar para poder escoger el módulo educativo a utilizar .

Para los instrumentos que no vengan con interfaz al computador, la tecnología actual tiende por escoger un controlador basado en computador, para esto se debe elegir el programa a utilizar y la forma del bus de conexión entre PC-herramienta

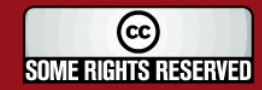

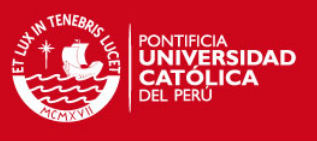

2.3. Modelo para el laboratorio remoto de comunicaciones

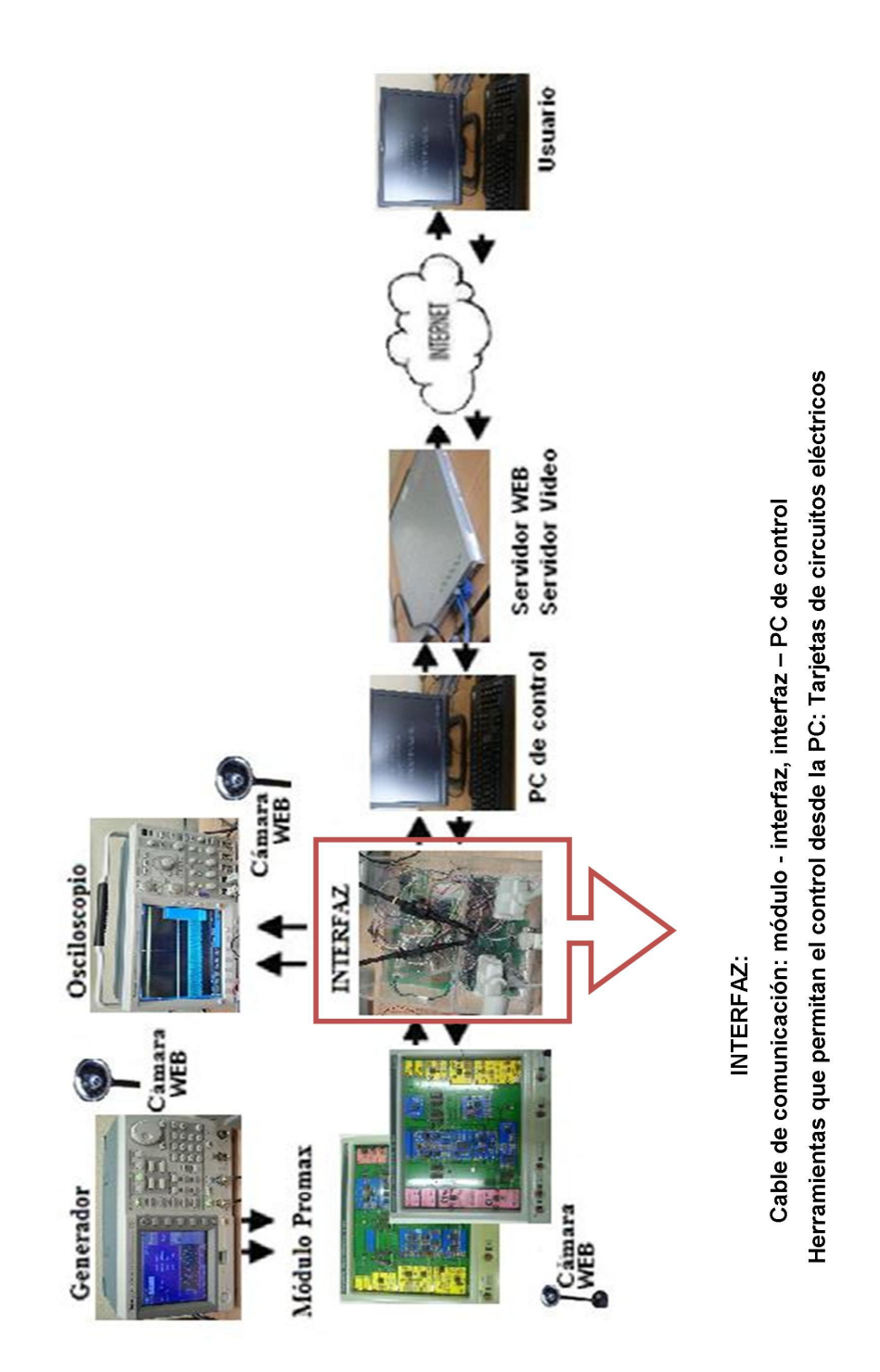

Figura 2.1: Modelo General del laboratorio remoto de comunicaciones

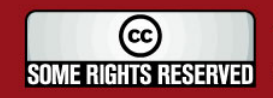

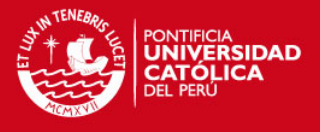

En la figura 2.1 se presenta un modelo para la estructura del laboratorio remoto-virtual de comunicaciones. Este modelo se utilizaría para realizar las experiencias del laboratorio que se puedan dar con el uso de los módulos de comunicaciones analógicas Promax EC-696.

En la figura se observa un generador de dos canales que alimenta al módulo emisor; este módulo tiene dos entradas con conectores coaxiales. Por ellas se puede conectar las dos entradas provenientes de los dos canales del generador de señales. Los módulos cuentan con puntos de medición fijos que permiten ver el comportamiento de la señal en su trayectoria. Mediante éstos, las señales analógicas pueden ser vistas utilizando un osciloscopio, observando de esta manera, las transformaciones que va sufriendo la señal a lo largo de su recorrido. Usando la interfaz el osciloscopio se conecta en este para poder elegir una de todas las señales que se pueden observar.

El generador y el osciloscopio se conectan cada uno independientemente a una PC utilizando protocolos de comunicación definidos por el fabricante. Sin embargo, esto no sucede con los módulos educativos pues la conexión de estos al computador no es directa por lo que necesitan de una interfaz. Esta interfaz debe ser creada tanto de la parte física como del software.

Una vez que la instrumentación y los módulos puedan ser controlados por una PC, las cámaras captarán cualquier cambio de modo de los módulos y mostrarán las gráficas del osciloscopio y del generador. Las imágenes capturadas se transmitirán a un servidor de video. Físicamente el servidor de video es el mismo que el servidor Web.

Por otro lado, el usuario mediante el internet, ingresará sus datos para tener acceso al servidor Web y al servidor de video. De esta manera el usuario tendrá acceso remoto al computador de control. Este computador es el que tiene todos los programas necesarios para controlar los equipos. Es por esto que no es necesario que cada usuario tenga una licencia para todos los programas utilizados para el control.

Como se resalta en el gráfico, la parte que enfoca esta tesis está centrada en la interfaz que conecta a los módulos de comunicaciones analógicas PROMAX EC-696 Emisor y Receptor con el computador. Es decir se centra en el control de estos módulos utilizando la PC. Para esto se diseña e implementa un circuito que tenga conexión al computador. Para esto se debe tener en cuenta el cable a utilizar, el tipo de controlador necesario, entre otros requisitos que deberá cumplir. Esta interfaz tendrá tanto de diseño de tarjetas como de programas lógicos para el control.

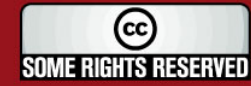

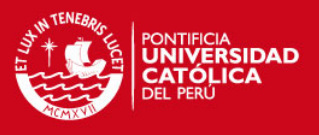

## 2.4. Retardo del control

El control de los equipos vía web debe ser de fácil manejo y entendimiento para el usuario. Además es importante que el control sea rápido para que no sea una experiencia aburrida, sino amena, entretenida, que llame la atención para retener mejor los conocimientos y que estos puedan ser entendidos con mayor facilidad.

En la siguiente figura se muestra mediante un diagrama de bloques los retardos de tiempo que se deben sumar para calcular el retardo total que se daría para que una acción tome lugar y sea visualizada por el usuario. Mientras menores sean los tiempos más rápida será la comunicación.

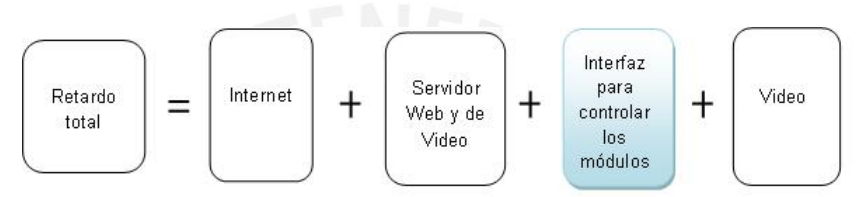

Figura 2.2: Retardo para el control de los instrumentos

A continuación se explicará brevemente sobre cada retardo que se muestra en la figura 2.2.

- Retardo del Internet: Este tiempo depende de la carga que tenga la Web en el instante que la información va por internet. El ancho de banda influye en este retardo.
- Servido Web y de Video: El tiempo que estos tarden en validar la información recibida y en mandar una instrucción a la interfaz. Así como procesar los datos de video.
- Video: El tiempo de captura es el tiempo en el que la cámara capta los cambios que ocurrieron en la instrumentación. Y manda la información.
- Interfaz para controlar los módulos: Este tiempo varía según la instrucción que se le dé y del diseño que se tenga. Es importante que el tiempo sea mínimo para que no se tenga una experiencia de laboratorio lenta y aburrida. Este tiempo incluye el tiempo que se demore el programa en mandar los datos a la interfaz y el tiempo que el microcontrolador procese los datos.

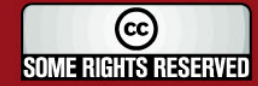

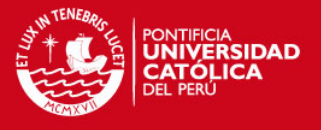

## Capítulo 3

# DISEÑO DE LA INTERFAZ DE LOS MÓDULOS EDUCATIVOS ANALÓGICOS

Para mejorar el potencial que puede brindar el laboratorio de comunicaciones de la PUCP (especialmente en los aspectos de infraestructura, procesos y procedimientos burocráticos) se propone la implementación de un laboratorio Remoto-Virtual. Por medio de este, los usuarios podrían tener la experiencia de laboratorio usando instrumentación real y discutiendo temas afines en una ventana de chat. Además, el profesor o instructor puede supervisar la experiencia y resaltar puntos importantes de la experiencia.

Para experiencias del curso de comunicaciones analógicas en el laboratorio de la PUCP se utilizan los módulos educativos PROMAX EC-696(emisor) y EC-696(receptor). Estos permiten observar y comparar las diferentes formas de transmitir la señal; además se puede monitorear el proceso de modulación y demodulación de las señales analógicas. Sin embargo, estos instrumentos carecen de comunicación con el computador; por esta razón, se requiere de una interfaz para su manejo remoto.

## 3.1. Descripción de los Módulos

Los equipos con los que se trabajará son los que se encuentran en el laboratorio de comunicaciones de la PUCP. Los módulos Educativos Promax de Comunicaciones Analógicas: Emisor y Receptor 696.

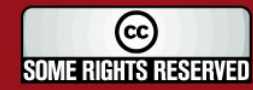

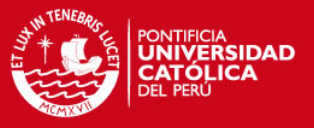

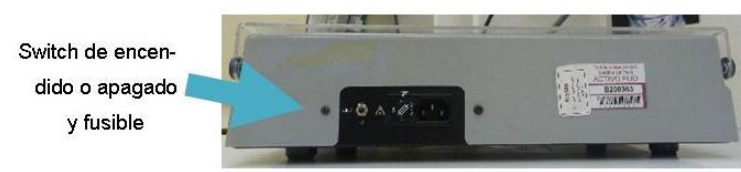

Figura 3.1: Switch de encendido de los módulos

Ambos equipos tienen el mismo sistema de encendido que es como el que se muestra en la figura 3.1: mediante un switch que controla el encendido y apagado de los módulos. Cada módulo tiene una alimentación de 5V positivo y 5V negativo cada uno de 1A. Como medida de protección cuenta con un fusible.

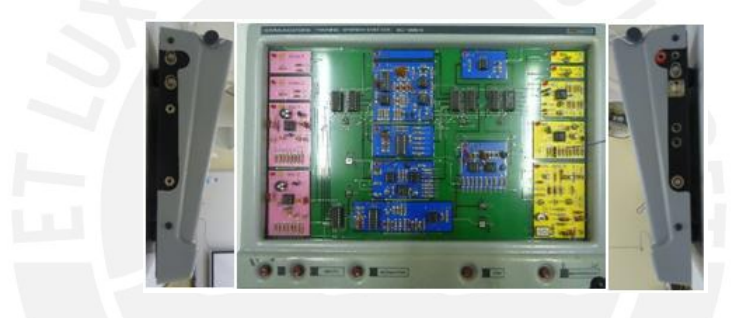

Figura 3.2: Módulo Emisor

La señal ingresa por el primer módulo: El Emisor (Ver figura 3.2). A este se le puede ingresar cuatro señales: dos coaxiales y dos de audio. Las primeras entradas provienen de un generador de señales, el cual permite ingresar diferentes tipos de señales en el rango de +3V y -3V. Las dos restantes, son señales provenientes de un micrófono. A pesar de que a este módulo se le puede ingresar cuatro ondas diferentes, solo trabaja con una o máximo dos de ellas a la vez.

La elección de la señal a utilizar y del modo de operación se realiza a través de los pulsadores. El primer pulsador elige una de las cuatro entradas. El segundo permite elegir una segunda entrada pero solo en caso de que el sistema se encuentre funcionando en modo FDM. El tercero cambia el tipo de modulación: AM, FM, PWM ó FDM. Se pueden activar los sistemas de multiplexación en frecuencia (FDM), ya sea con portadora de 300kHz o de 100kHz con el cuarto pulsador. Finalmente, el último pulsador permite la selección

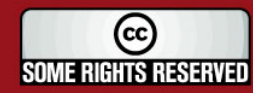

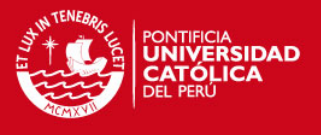

del canal de transmisión de la señal pudiendo ser: línea bifilar, línea coaxial, fibra óptica, enlace óptico o enlace por radio.

Cada opción tiene un indicador luminoso con el que se muestra el modo de operación al que se encuentre trabajando. Una vez seleccionado el canal de transmisión la señal pasa a través de este medio hacia el módulo de recepción (figura 3.3 ).

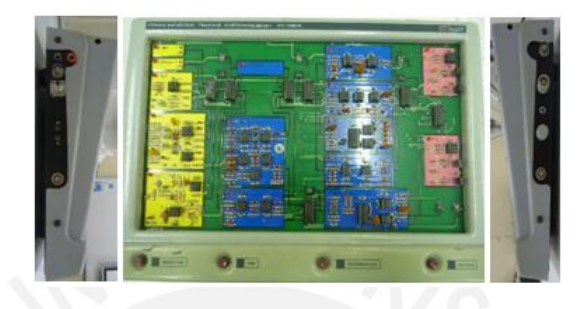

Figura 3.3: Módulo Receptor

Este segundo módulo también cuenta con pulsadores que permiten elegir el canal por el que se desea recibir la señal, el filtro a activar en caso de emitirse en modo FDM, la demodulación y las diferentes configuraciones de salidas para los amplificadores de potencia.

Ambos módulos cuentan con puntos de muestreo por los cuales se puede observar la señal utilizando un osciloscopio. Esto es lo más importante de la experiencia pues observando las señales en los diferentes puntos a lo largo de su trayectoria se puede comparar los cambios que va sufriendo. Gracias a esta herramienta con la que cuentan los módulos se puede observar las diferencias entre los modos de transmisión de señal y cuantificar las pérdidas en la trasmisión. El módulo emisor cuenta con 17 puntos para ver la señal y el receptor cuenta con 9.

## 3.2. Requisitos para la Interfaz de los Módulos

Para poder controlar la interfaz los módulos deben estar encendidos, con las entradas conectadas al generador, con amplificadores de onda ya determinados y con el condensador variable de transmisión Tx ya calibrado. La interfaz deberá:

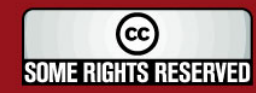

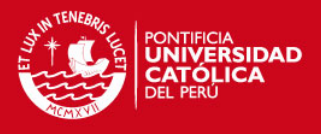

- 1. Por medio del computador cambiar la selección de los diferentes modos de operación del modulo analógico, tanto del emisor como del receptor. Esta función se realiza normalmente al presionar un pulsador determinado.
- 2. Seleccionar por medio del computador un punto de la señal que se desee observar en el módulo. Se tendrá la opción de elegir un solo punto de 16 del módulo emisor y otro de 8 del receptor. La señal se podrá ver en dos canales diferentes de un osciloscopio, los cuales se encontrarán conectados a la interfaz. Sin la interfaz el usuario acomoda la punta del osciloscopio manualmente en un punto de muestreo de los módulos para ver un punto en el módulo.
- 3. Tener conocimiento del modo de operación en el que se encuentran operando los módulos. Esto normalmente se sabe porque se observan indicadores de luz encendidos en el modo en que se encuentra funcionando.

## 3.3. Diseño de la Interfaz de los Módulos

El control de los módulos se realizará desde el computador por lo que para una visualización y fácil manejo se creará una interfaz gráfica que permita su control. Esta aplicación permitirá que al elegir alguna opción de la ventana se envíe una trama denominada 'instrucción', la cual viajará por cable serial a la interfaz. Esta información llegará a un microcontrolador, que interpretará la 'instrucción' y realizará una acción determinada de acuerdo al tipo de instrucción que se mande.

Esta instrucción puede ser: Cambiar la selección de los diferentes modos tanto del emisor como el receptor, seleccionar el punto que se desea ver en el osciloscopio o enviar al computador el modo en que se encuentra determinada opción.

### 3.3.1. Diseño de la interfaz gráfica en el computador

Para esta aplicación se utilizó la Interfaz Grafica de Usuario (GUI por sus siglas en ingles) de matlab, porque su manejo es sencillo por la ayuda grafica que brinda y se puede programar para que mediante la interfaz se pueda controlar el puerto serial.

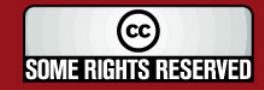

#### **TESIS PUCP**

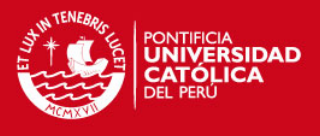

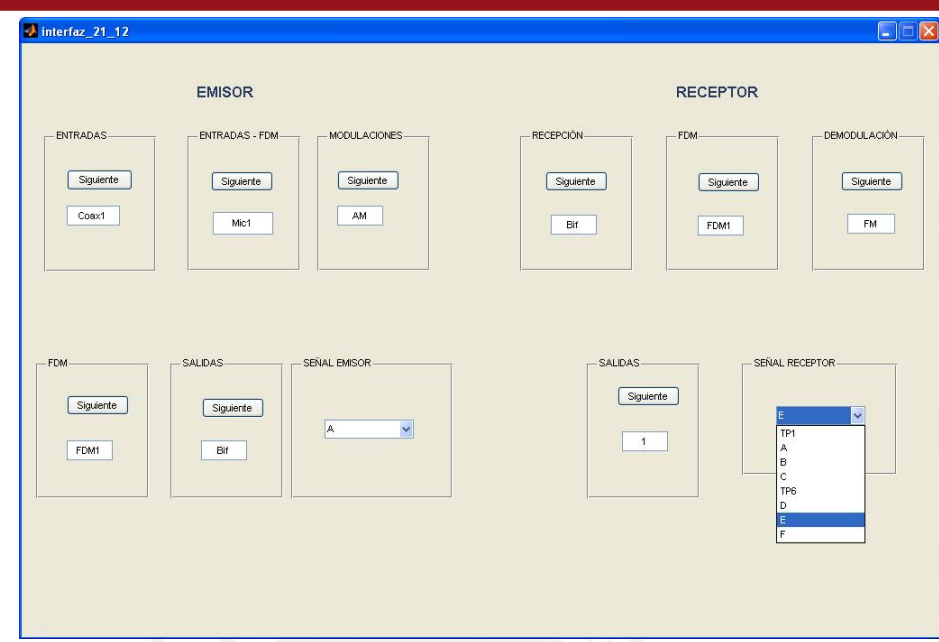

Figura 3.4: Modelo Interfaz Gráfica

El diseño de la interfaz gráfica (figura 3.4) se realizó de tal manera que permita que al pulsar los botones de 'siguiente' se pueda cambiar el modo de operación de los módulos; es decir realiza la misma tarea de pulsar directamente los módulos. En los recuadros de 'Señal Emisor' y 'Señal Receptor' se cuenta con un botón desplegable, el cual permite elegir la señal que se desea ver por el osciloscopio; esto reemplaza a colocar las puntas del osciloscopio en el punto que se desee observar. Finalmente con el fin de hacer la función de los indicadores de luz se indica el modo de operación en el que se encuentran los módulos.

La intensión del diseño de esta interfaz gráfica es que sea intuitivo y parecido a los módulos, por esta razón se decidió separarlos por grupos: emisor y receptor a la vez por cada categoría.

#### 3.3.2. Diseño de la parte física

Para el desarrollo de los esquemáticos se utilizó la versión gratuita del software Eagle. Con este se crearon cinco tarjetas; separadas así de acuerdo a las diferentes etapas del proyecto y para encontrar errores de manera más sencilla. Las etapas se distinguirán en la explicación de cada tarjeta.

![](_page_28_Picture_8.jpeg)

![](_page_29_Picture_1.jpeg)

Las instrucciones que salen del computador pasan por una tarjeta de comunicación, la cual se encarga de adaptar la señal que sale de un puerto serial a una señal que pueda ingresar adecuadamente al microcontrolador. Estas instrucciones adaptadas llegan a una tarjeta de control donde se interpretan y de acuerdo al tipo de instrucción se clasifica y ejecuta. Existen fundamentalmente tres acciones que se pueden clasificar en tres grupos: Seleccionar modo, seleccionar señal de salida ó verificar el estado en que se encuentre. Para cada uno de estos grupos se tiene una tarjeta especial.

#### 3.3.2.1. Diseño de la tarjeta de comunicación

Esta tarjeta está compuesta principalmente por un integrado: Max 232 que convierte la señal de RS232 a TTL. El arreglo de condensadores se encuentra según la recomendación de la hoja de datos.

![](_page_29_Figure_5.jpeg)

Figura 3.5: Esquemático de la Tarjeta de Comunicación

Esta tarjeta (figura 3.5) adapta la señal que sale y/o entra del computador a una que sea compatible con el microcontrolador. En el esquemático SL1 y SL2 son borneras, en la primera son las señales que van al controlador: tierra, y señales de comunicación mientras que a SL2 se conectan las señales que llegan o salen del computador y las señales de alimentación y tierra.

Corriente máxima del circuito integrado: Máximo 10mA.

Para comprobar el funcionamiento de la tarjeta se debe verificar que:

En SL2, entre el pin 1 y 2 se debe medir 5V, siendo el pin 2 gnd al igual que el pin 1 de SL1. Para verificar los datos, se puede conectar un osciloscopio y se debe observar que los

![](_page_29_Picture_11.jpeg)

![](_page_30_Picture_1.jpeg)

datos que se envíen del computador deben estar conectados a T2in y salir por T2out en formato TTL. Por otro lado los datos que van del controlador al computador deben entrar por R2in y salir en RS232 por R2out.

#### 3.3.2.2. Diseño de la tarjeta de Selección de modo de operación

El usuario para cambiar la selección del modo del módulo emisor y receptor utiliza pulsadores. La función de estos pulsadores se analizará con el circuito que tiene cada pulsador:

Por cada pulsador se tiene el siguiente circuito (el integrado del contador cambia porque en algunos solo se necesita que cuente máximo hasta cuatro y en otros casos más de cuatro):

![](_page_30_Figure_6.jpeg)

Figura 3.6: Esquemático de la Tarjeta de un Pulsador del Módulo

Analizando la figura 3.6 , cuando el pulsador está abierto la corriente circula por la resistencia de 470K y el condensador se carga obteniendo en el punto uno un estado alto. Por tanto el punto dos tiene un estado bajo que el contador no considera. Cuando el pulsador se cierra el punto uno pasa de estado alto a bajo. Como resultado el punto dos pasa de estado bajo a estado alto. Lo que genera que el contador aumente para indicar en qué modo se encuentra trabajando los módulos. Para evitar los 'rebotes' que causan los pulsadores, el circuito cuenta con un filtro y un Smith trigger.

Utilizando un transistor en estados de corte y saturación se puede lograr que con un pulso se abra o cierre un circuito. Se ubica en paralelo al pulsador un transistor y éste se configura para que pueda trabajar en los estados requeridos entonces cumpliría la función del pulsador al llegarle un voltaje.

23

Para cada pulsador se tendría como se observa en la figura 3.7

![](_page_30_Picture_11.jpeg)

![](_page_31_Picture_1.jpeg)

![](_page_31_Figure_2.jpeg)

Figura 3.7: Esquemático de un pulsador en paralelo con un transistor

#### Para configurar el transistor en corte y saturación se debe calcular las resistencias. Para este cálculo:

El transistor trabaja en los estados de corte y saturación si se cumple que:

$$
R_{base} = (V_{base} = (5 - 0.7))/I_{base}
$$
  

$$
I_{base} = I_{CE}/10
$$

La corriente Ice se puede medir con un amperímetro al cerrar el circuito del pulsador. Al medir esta corriente para todos los pulsadores del emisor y del receptor estas corrientes están en el rango de 45 a 55mA. Por lo que la Ibase se calculó para este rango. Reemplazando en las formulas se obtiene que la Rbase está en el rango de 950 a 781 ohmios. Sin embargo se utilizó una resistencia de 1K pues es un valor comercial. La otra resistencia que se colocó es de pulldown para que la base del transistor no quede al aire en caso de no haber pulso.

Los dos módulos tienen en total nueve pulsadores. Para poder seleccionar qué pulsador es el que se escogió, se colocó a la entrada de cada transistor un demultiplexor, para que de acuerdo a la entrada que se le ponga, solo ponga en alta uno de los canales. Este demux es necesario para ahorrar pines del microcontrolador, pues de esta manera se utilizan cinco en vez de nueve.

24

La figura 3.8 muestra la tarjeta de selección de modos de trabajo:

![](_page_31_Picture_10.jpeg)

![](_page_32_Picture_1.jpeg)

![](_page_32_Figure_2.jpeg)

Figura 3.8: Esquemático de la Tarjeta de Selección de Modos de Trabajo

Los transistores utilizados con los 2n3904 porque son comerciales y no se necesita que sean rápidos. De la misma manera se usa el demodulador 74137 porque se encuentra en el mercado pero ya que sus salidas son negadas se necesita de un negador.

Corriente máxima del circuito integrado principal: 18mA

Para comprobar el funcionamiento de la tarjeta se debe verificar que: utilizando los selectores se tenga en la salida el transistor en corte o saturación.

#### 3.3.2.3. Diseño de la tarjeta de selección de salida

El objetivo de esta tarjeta (figura 3.8) es poder ver por un osciloscopio una de las señales escogidas del módulo emisor y otro del módulo receptor. Para esto se escogió utilizar un multiplexor que lo que hace es mediante unos pines se puede escoger que la salida sea una todas las señales que le llegan. Como del módulo emisor se pueden observar 16 puntos, todos estos puntos le llegan al demultilexor de 16 entradas y 4 selectores y para el módulo receptor solo se pueden observar 8 entradas por lo que se colocó un multiplexor de 8 entradas.

![](_page_32_Picture_9.jpeg)

![](_page_33_Picture_1.jpeg)

![](_page_33_Figure_2.jpeg)

Figura 3.9: Esquemático de la Tarjeta de Selección de Salida

Corriente máxima del circuito integrado: Máximo 10mA para 4067 y 10mA para el 4051. Para comprobar el funcionamiento de la tarjeta se debe verificar que: las salidas X2-1 y X2-3 tengan como salida la señal que sea elegida en los selectores de SL6.

#### 3.3.2.4. Diseño de la tarjeta de lectura

Los módulos de educación cuentan con indicadores de luz, estos muestran en qué modo se encuentra trabajando. Esta tarjeta buscará cumplir esta función la de indicar en qué estado se funcionan los módulos. Esto se logra extrayendo de los módulos señales que indican en binario el modo en que se encuentran trabajando.

Existen en ambos módulos siete estados que se pueden representar en dos bits y dos estados que se representan en tres bits. Por lo tanto se utilizó dos multiplexores de dos bits arreglados en cascada de tal manera que a la salida de estos se tengan dos bits del modo en que se encuentra cualquiera de las entradas seleccionada por los selectores; para los dos modos de tres bits se utilizó un multiplexor de tres bits con tres selectores para cada bit pero unidos para que se seleccionen o los tres primeros bits o los otros tres.

De esta manera las entradas de esta tarjeta son los estados obtenidos directamente de los módulos y por otro lado también le entran del controlador los selectores (cuatro para los selectores de dos bits y una señal para el selector de tres bits). Las salidas son dos cinco

![](_page_33_Picture_9.jpeg)

#### **TESIS PUCP**

![](_page_34_Picture_1.jpeg)

bits: tres para un número binario mayor que cuatro y dos para números menores. (Ver figura 3.10)

![](_page_34_Figure_3.jpeg)

Figura 3.10: Esquemático de la Tarjeta de Lectura

Esta tarjeta es necesaria para ahorrar pines pues si las señales entraran directamente al controlador se necesitaría 20 pines mientras que con este diseño solo se ocupan cinco pines del microcontrolador. Los chips se escogieron porque se encontraron en el mercado.

Corriente máxima del circuito integrado: Máximo 10mA para el 74LS153 y 10mA para el 4053.

Para comprobar el funcionamiento de la tarjeta se debe verificar que en la salida J1 se obtenga la señal elegida por los selectores ubicados en J2.

#### 3.3.2.5. Diseño de la tarjeta de control

En esta tarjeta (figura 3.11) se encuentra la lógica, esta consta principalmente de un microcontrolador. Debido a que se requiere de muchos puertos de entrada y salida y para facilitar el diseño se escogió utilizar el microcontrolador Atmega16. Además que funciona con la frecuencia suficiente y su forma de programación no es compleja. Otros componentes en la tarjeta son: pulsador para poder reiniciarlo cuando sea necesario, borneras para entradas y salidas de los puertos a ser utilizados y condensadores para protección para evitar rizados.

![](_page_34_Picture_10.jpeg)

![](_page_35_Picture_1.jpeg)

![](_page_35_Figure_2.jpeg)

Figura 3.11: Esquemático de la Tarjeta de Control

Corriente máxima del circuito integrado: Máximo 15mA

Para comprobar el funcionamiento de la tarjeta se debe verificar que: Al llegarle la señal por el serial responda de manera adecuada por los puertos de salida.

## 3.4. Programación

Para que la interfaz funcione necesita ser programada en dos niveles. Uno de los niveles es en el microcontrolador para que lea las señales que le llegan del puerto serial y las interprete como instrucción para poder realizar una acción determinada. El otro nivel es en el computador para programar qué debe hacer al presionar determinado botón, ya sea mandar por el puerto serial una sola instrucción o varias a la vez. Ambos códigos se encuentran en el disco de anexos.

### 3.4.1. Programación en el controlador

La programación se realizó para el microcontrolador: atmega16. El programa recibe información del computador a 9600 bps. Una vez recibida la señal la interpreta y si no es

![](_page_35_Picture_10.jpeg)

![](_page_36_Picture_1.jpeg)

una instrucción válida sigue esperando por otra; en caso de ser válida realiza la instrucción respectiva.

En el caso de tener que seleccionar un modo de funcionamiento en el módulo diferente, recibe en código ASCII entre 'P' hasta 'X' y lo que hace el controlador es cambiar los selectores que van a los demultiplexores que escogen a que categoría se desea pulsar el botón. En caso que se desee escoger una señal el rango que reconoce para cumplir esta instrucción es entre '@' a 'O' para escoger en el emisor y de 'p' a 'w' para seleccionar una señal en el módulo receptor; la función que realiza el controlado para estos casos es de cambiar los pines que van a los selectores de la tarjeta de selectoccón de salida. Finalmente, en caso que se quiera saber en qué modo se encuentran trabajando los módulos, el rango de la instrucción es de 'a' a 'i', y la acción que realiza el control es modificar el selector de los multiplexores para luego leer los pines de salida de la tarjeta respectiva los que indican en número el estado en que se encuentra trabajando determinada categoría de los módulos.

El programa del microcontrolador se demora aproximadamente 12ms para pulsar un botón, este tiempo es el mayor y se colocó para poder asegurar que al pasar por el filtro al querer pulsar el botón se cambie el estado de funcionamiento. Para las demás instrucciones como leer las señales y cambiar la señal vista en el osciloscopio se demora menos de 1ms, pues cada instrucción ejecutada por el microcontrolador dura aproximadamente 1us

#### 3.4.2. Programación gráfica en Matlab

La programación gráfica se utiliza la herramienta del GUI de matlab con el objetivo de permitir el funcionamiento de la interfaz. En ella se colocan botones y se programa de tal manera que al pulsarlos envíe por el puerto serial determinada instrucción de acuerdo a la acción que se quiera realizar. En algunos casos se requiere ejecutar más de una instrucción por botón pues por ejemplo al cambiar de modo también se desea que verifique en qué modo se encuentra por lo que manda por el serial otra instrucción para verificar el estado. También es en el computador en el que se interpretan los estados para cada caso, es decir el computador recibe un número binario según el estado en el que se encuentre y es la interfaz la que muestra el estado de manera textual y no numérica.

![](_page_36_Picture_7.jpeg)

![](_page_37_Picture_1.jpeg)

## Capítulo 4

## Pruebas e Implementación

Gracias al uso del internet, hoy en día se puede tener una experiencia de laboratorio desde cualquier computadora conectada a la red. Esto se puede lograr de varias maneras, una opción es controlando los módulos del laboratorio utilizando un computador. Sin embargo, los módulos de comunicaciones analógicas utilizados en la PUCP no están diseñados para ser manejados por medio de una PC. Es por ello que se propone implementar una interfaz para los instrumentos de comunicaciones analógicas Promax EC-696.

Al implementar la mencionada interfaz se puede 'pulsar botones', 'seleccionar una señal para observarla por el osciloscopio' y 'leer en qué estados se encuentran funcionando los módulos'. Para lograr esto se diseñaron tarjetas para cada una de las tareas además de una para el control y otra para la comunicación con el computador. Es necesario indicar que este diseño puede ser reducido colocando toda la circuitería en una sola tarjeta, sin embargo, por un criterio de diseño se optó por dividir los circuitos en tarjetas distintas.

## 4.1. Pruebas

Para realizar las primeras pruebas se aisló cada tarjeta para probarlas una por una. Una vez probadas todas las tarjetas se procedió a diseñar el chasís y decidir exactamente de dónde y cómo se extraerían las señales de los módulos. Este punto es importante, ya que se debe considerar un fácil manejo para que el usuario que conecte los módulos lo pueda hacer a pesar de ser como 80 las señales que se tengan que utilizar.

Otra parte importante es la programación en el micro controlador y la visualización de los parámetros en el computador. Se debe considerar que el microcontrolador es capaz de responder de manera que haga funcionar las otras tarjetas pero no decide cuándo mandará

30

![](_page_37_Picture_9.jpeg)

Tesis publicada con autorización del autor Algunos Derechos Reservados. No olvide citar esta tesis

![](_page_38_Picture_1.jpeg)

a realizará alguna acción. Es decir recibe una instrucción y realiza una acción con una sola de las tarjetas dependiendo de la instrucción que le llegue.

La forma de programar elegida para la interfaz gráfica fue la más parecida al módulo educativo. Esto consiste en colocar botones para cada pulsador, un indicador en formato de texto en vez de un indicador de luz cerca del pulsador respectivo (cambio automático cuando se realice algún cambio) y un botón desplegable tanto para el emisor como para el receptor (para elegir la señal).

Luego de probar cada uno de los circuitos, se procedió a probar el sistema en conjunto. Cabe indicar que existieron inconvenientes por la forma de extracción de las señales generadas por descuidos en la implementación, pero estos se solucionaron y los circuitos funcionaron de manera adecuada.

## 4.2. Implementación

Las cinco tarjetas se colocaron en una caja como se muestra en la figura 4.1

![](_page_38_Picture_7.jpeg)

Figura 4.1: Interfaz

La conexión del sistema, tal como se muestra en la figura 4.2, se realiza de la siguiente manera:

![](_page_38_Picture_10.jpeg)

![](_page_39_Picture_1.jpeg)

![](_page_39_Picture_2.jpeg)

Figura 4.2: Conexión del sistema

En el chasis se encuentran rotulados los conectores, de esta manera se colocan los cables que salen de ambos módulos en sus respectivos conectores. Como medida de seguridad al instalarlo se consideró que no se pueda confundir al conectarlos pues para el módulo emisor los conectores son machos mientras que para el módulo receptor los conectores son hembra.

La razón que responde a que el módulo emisor tenga un conector extra es debido a que de este módulo se necesita sacar más señales que del receptor pues tiene un mayor número de puntas de prueba además de tener un pulsador extra. Las puntas de osciloscopio se colocan como se muestra en la figura 4.2 en donde la señal GND es común para los dos y va en el centro.

La distribución de los pines para los conectores se muestra en las siguientes figuras:

Para el módulo emisor se utilizó conectores DB25 y DB9 macho como se muestra en la figura 4.3:

![](_page_39_Picture_8.jpeg)

![](_page_40_Picture_1.jpeg)

![](_page_40_Figure_2.jpeg)

 $\bullet$ ❺

€ € ❸  $\mathbf 0$ 

 $\mathbf 0$  $\bullet$ 

![](_page_40_Figure_3.jpeg)

![](_page_40_Figure_4.jpeg)

Por otro lado, para el módulo receptor se utilizó un conector DB25 hembra (figura 4.4)

![](_page_40_Picture_82.jpeg)

Figura 4.4: Conector para el módulo receptor

Para la comunicación por serial la distribución de pines es la que se muestra en la figura 4.5 (DB9 hembra):

![](_page_40_Picture_9.jpeg)

![](_page_41_Picture_1.jpeg)

![](_page_41_Figure_2.jpeg)

Figura 4.5: Conector Serial

Es necesario saber la distribución de los pines en caso de haber un error poder ubicar rápidamente en donde se puede tener el error.

Como se mencionó los conectores fueron elegidos con la intención de no equivocarse al conectar; sin embargo sí es posible forzarlos para que encajen si se colocan no en otro conector pero sí volteados, por lo que habría que analizar si hay caso de corto circuito y crearle un circuito de protección en caso esto ocurra.

Las tramas que se mandan en la comunicación serial y la acción que se realiza se detallan a continuación:

Para cambios de modos en el funcionamiento de los módulos se usa los valores de la tabla 4.1:

![](_page_41_Picture_148.jpeg)

Tabla 4.1: Cambio de modo

Para leer el modo en que se encuentra trabajando los módulos se usa los valores de la tabla 4.2

![](_page_41_Picture_11.jpeg)

![](_page_42_Picture_1.jpeg)

| Serial:          | Acción del control:                | Conectado a:              |
|------------------|------------------------------------|---------------------------|
| $a' = 0101 0001$ | Multiplexor 2 con selector '00'    | Emisor-Entrada 2          |
| $b' = 0101 0010$ | para deja pasar las señales del    | Emisor-Modulación         |
| $c' = 01010011$  | multiplexor 1 cuyo selector        | Emisor-Entrada 1          |
| $d' = 0101 0100$ | son los últimos dos bits.          | Emisor-FDM                |
| $'e' = 01010101$ | Los últimos dos bits son           | Receptor - Demodulación   |
| $f' = 0101 0110$ | los selectores para el             | Receptor – Modo Salida    |
| $g' = 01010111$  | multiplexor 1.                     | Receptor - FDM            |
| $h' = 01011000$  | A un multiplexor 3 de tres canales | Receptor – Modo Recepción |
| $i' = 01011001$  | su selector es el último bit.      | Emisor-Modo Transmisión   |

Tabla 4.2: Leer Estados

Para cambiar la señal de salida para poder observarla por el osciloscopio se usa los valores de la tabla 4.3

![](_page_42_Picture_257.jpeg)

Tabla 4.3: Selector de salida

Estas tablas sirven para poder hallar la falla rápidamente en caso de haber algún problema

![](_page_42_Picture_8.jpeg)

![](_page_43_Picture_1.jpeg)

#### en la interfaz.

La conexión de la salida de audio del computador se muestra en la figura 4.6 mientras que para las entradas de audio se puede observar en la figura 4.7, debido a que solo hay una salida de audio del computador a las dos entradas de audio del módulo emisor se les conecta la misma señal.

![](_page_43_Picture_4.jpeg)

Figura 4.6: Conexión de audio a la PC

![](_page_43_Picture_6.jpeg)

Figura 4.7: Conexión de audio a los módulos

## 4.3. Experiencia

En la figura 4.8 se muestra la ventana inicial al correr el programa. Notar que todos los estados empiezan en 00 y que por defecto se muestra en el osciloscopio la señal 'A' del módulo emisor y 'TP1' del módulo receptor.

![](_page_43_Picture_10.jpeg)

![](_page_44_Picture_0.jpeg)

![](_page_44_Picture_1.jpeg)

![](_page_44_Picture_39.jpeg)

Figura 4.8: Pantalla inicial

Al presionar los botones de siguiente se refrescan los modos de operación de tal manera que quedan como se muestra en la figura 4.9

![](_page_44_Picture_40.jpeg)

Figura 4.9: Interfaz en operación

Principalmente para verificar el funcionamiento de la interfaz se puede realizar dos pruebas. La primera consiste en pulsar el botón siguiente y verificar que en el módulo

![](_page_44_Picture_8.jpeg)

#### **TESIS PUCP**

![](_page_45_Picture_1.jpeg)

el estado cambie y que a la vez se refresque el indicador de modo en la interfaz; de esta manera se verifican dos acciones a la vez. La otra prueba consiste en verificar que se pueda observar la señal deseada en el osciloscopio.

A continuación se muestra paso a paso el funcionamiento del programa al pulsar todos los botones del módulo receptor. Se muestra los resultados obtenidos de este módulo pues el módulo emisor funciona de la misma manera. Entonces se notará en las siguientes figuras cómo van cambiando los indicadores al ir pulsando los botones de 'siguiente' para todas las opciones que permite el módulo receptor. En la figura 4.10b el módulo Receptor se encuentra con la recepción en modo Coaxial; esto se verifica en la figura 4.10a en donde en el recuadro aparace 'coax'

![](_page_45_Figure_4.jpeg)

Figura 4.10: Verifica modo coaxial

Al presionar 'Siguiente' tanto el indicador del programa como el de luz en el módulo cambian a modo O.F. como se observa en la figura 4.11

![](_page_45_Figure_7.jpeg)

Figura 4.11: Verifica modo O.F.

38

![](_page_45_Picture_9.jpeg)

Tesis publicada con autorización del autor Algunos Derechos Reservados. No olvide citar esta tesis

![](_page_46_Picture_1.jpeg)

Continuando con el cambio de modo recepción observamos en la figura 4.12 que se encuentran ambos en IR.

![](_page_46_Picture_51.jpeg)

![](_page_46_Figure_4.jpeg)

Finalmente el quinto estado del modo recepción es Rx 27MHz, el que comprobamos porque tanto en la figura 4.13a como en la figura4.13b se observan en este modo.

![](_page_46_Picture_52.jpeg)

Figura 4.13: Verifica modo RX 27MHz

Pulsando este modo de recepción una vez más vuelve al modo inicial que es el bifilar. Luego se cambia el modo de FDM, como se observa en ambas gráficas de la figura 4.14 se indica que los módulos se encuentran en modo FDM1

![](_page_46_Picture_9.jpeg)

![](_page_47_Picture_0.jpeg)

![](_page_47_Picture_1.jpeg)

![](_page_47_Picture_2.jpeg)

Figura 4.14: Verifica modo FDM1

En la figura 4.15 se observa que el modo siguiente es FDM 2

![](_page_47_Picture_58.jpeg)

Figura 4.15: Verifica modo FDM2

De la misma manera que en la categoría de recepción, una vez llegado a la última opción de modo, al presionar nuevamente 'siguiente' regresa al modo inicial, es decir para esta categoría modo directo.

Para la siguiente categoría: demodulación, los modos de operación son: AM, luego FM y finalmente PWM. Los cuales se van alternando como se observa en las figuras 4.16, 4.17 y 4.18. El modo inicial en el que se encuentra esta categoría es el modo B.B como se observa en figuras anteriores como la 4.18.

![](_page_47_Picture_9.jpeg)

#### **TESIS PUCP**

![](_page_48_Picture_1.jpeg)

![](_page_48_Picture_2.jpeg)

![](_page_48_Figure_3.jpeg)

![](_page_48_Picture_50.jpeg)

Figura 4.17: Verifica modo FM

| $\square\square$<br><b>RECEPTOR</b><br>RECEPCIÓN-<br>DEMODULACIÓN<br>$-FDM$<br>Siguiente<br>Siguiente<br>Siguiente<br><b>PVM</b><br>Bif<br>Direct<br>SEÑAL RECEPTOR-<br>SALIDAS-<br>Siguiente<br>TP1<br>$\ddot{\phantom{1}}$<br>1 | <b>STATISTICS</b><br>EVETEM-RECEIVER EO-666R<br><b>DEMODULATION</b> |
|----------------------------------------------------------------------------------------------------|---------------------------------------------------------------------|
| a                                                                                                    | b                                                                   |

Figura 4.18: Verifica modo PWM

En el caso particular del modo en el que se alternan las salidas, se considera modo 1

![](_page_48_Picture_9.jpeg)

![](_page_49_Picture_1.jpeg)

cuando los dos leds rojos de la última columna se encienden, el modo 2 es cuando ambos leds amarillos se prenden y por último el modo 3 es cuando solo el primer led rojo se enciende. Estos modos se verifican en las figuras 4.19 y 4.20

![](_page_49_Picture_58.jpeg)

Figura 4.19: Verifica modo Salida2

![](_page_49_Picture_59.jpeg)

Figura 4.20: Verifica modo Salida3

En cuanto a las señales que se muestran por el osciloscopio, se comprobará en las siguientes figuras que la señal va cambiando conforme se elige una nueva señal que se desee visualizar. Como prueba se colocará una punta del osciloscopio en la interfaz y otra directamente en el módulo. La señal de color amarilla es la que se muestra del módulo y la celeste la que se muestra de la interfaz.

No se mostrarán todos los puntos de prueba sino algunos pues para todos el sistema es el mismo.

![](_page_49_Picture_9.jpeg)

![](_page_50_Picture_1.jpeg)

![](_page_50_Picture_2.jpeg)

Figura 4.21: Prueba A

En la figura 4.21c no se ve ambos canales iguales pues en el módulo la punta del osciloscopio muestra en punto B (figura 4.21b), mientras que la interfaz muestra el punto A (figura 4.21a).

Al cambiar en la interfaz gráfica que se muestre al punto B (figura 4.22a ) , notamos que las gráficas se muestran iguales pues ahora si se trata del mismo punto (figura 4.22b).

![](_page_50_Figure_6.jpeg)

Figura 4.22: Prueba B

Si elegimos observar el punto C sin cambiar las puntas se observa que no se ven igual (figura 4.23b) esto debido a que en el módulo las puntas siguen mostrando el punto B (figura 4.23a ).

![](_page_50_Picture_9.jpeg)

![](_page_51_Picture_1.jpeg)

![](_page_51_Picture_2.jpeg)

Figura 4.23: Prueba C

Al mover las puntas en el módulo para observar el punto C debido a que es la misma señal que la que se muestra en la interfaz se observa en la figura 4.24a que ambas señales son idénticas. Ahora al poner la punta del osciloscopio del módulo en el punto D (figura 4.24b) sin cambiar en la interfaz gráfica se observa en la figura 4.24c que las señales son diferentes

![](_page_51_Picture_5.jpeg)

Figura 4.24: Prueba D

Sin embargo al escoger al punto D en la interfaz gráfica (figura 4.25a) se observa que las gráficas si coinciden (figura 4.25b)

![](_page_51_Picture_66.jpeg)

![](_page_51_Figure_9.jpeg)

44

![](_page_51_Picture_10.jpeg)

Tesis publicada con autorización del autor Algunos Derechos Reservados. No olvide citar esta tesis

![](_page_52_Picture_1.jpeg)

## 4.4. Comparación

Como se mencionó otra forma de tener una experiencia de laboratorio vía web se puede tener sin necesidad de crear una interfaz por medio de un programa que simule los experimentos. Con ellos se podría realizar más de una experiencia de laboratorio. Sin embargo este método no muestra una realidad de los procesos sino que muestra mediante una simulación la respuesta esperada al hacer ese experimento.

## 4.5. Costos

Los costos presentados a continuación en la tabla 4.4 no incluyen el computador que controla a la interfaz ya que este es parte del laboratorio así como los módulos de comunicaciones analógicas promax 696.

![](_page_52_Picture_103.jpeg)

Tabla 4.4: Costos

El precio por componentes electrónicos incluye también tarjetas electrónicas hechas a base de fibra de vidrio. Este valor puede disminuir en \$50 si se realizan las tarjetas con baquelita. Como parte del proyecto se invirtió tiempo en investigar las tecnologías vigentes para conseguir el objetivo, para lo cual se invirtió tiempo. También para el diseño de la interfaz y la implementación de este equipo.

![](_page_52_Picture_9.jpeg)

![](_page_53_Picture_1.jpeg)

## **Conclusiones**

- Se logro diseñar e implementar una interfaz para el control de los módulos educativos de comunicaciones analógicas Promax 696 con los requerimientos mencionados en el capítulo 3.
- Con ayuda de la interfaz se puede tener una experiencia de laboratorio sin necesidad de manipular estos directamente sino por medio de la interfaz gráfica en el computador.
- En la interfaz gráfica se logró que pulsando un botón en el computador se logre cambiar todos los modos de operación de los módulos analógicos. De esta manera reemplaza a la forma manual de escoger el modo de funcionamiento presioando botones directamente en los módulos.
- La interfaz gráfica permite también que en un texto se visualize el estado en que se encuentra trabajando los módulos. En los módulos promax esto se observa pues cuenta con indicadores de luz rotulados y de acuerdo al modo en que funcione, se ilumina un determinado indicador.
- Otra función que permite realizar la interfaz es elegir una señal del módulo emisor y otra del módulo receptor. Sin la interfaz el usuario debe cambiar la posición de las puntas del osciloscopio según la señal que desee observar, con ayuda de la interfaz se despliega un boton con las diferentes opciones y el usuario puede elegir una de ellas para que esta sea vista en el osciloscopio.
- El tiempo de retardo en el control es de de 12ms sin embargo este tiempo puede disminuir de acuerdo al filtro que existe por el pulsador.

![](_page_53_Picture_9.jpeg)

![](_page_54_Picture_1.jpeg)

## Recomendaciones

A continuación, se plantean algunas recomendaciones que pueden contribuir a la mejora de la interfaz realizada:

- Con el GUI de matlab se puede crear un ejecutable para que este funcione en cualquier máquina, sin embargo esta programación se podría pasar a lenguaje C de manera que no se utilice el matlab.
- Aislar las tierras de la interfaz con la de los módulos, esto para que en caso de cualquier mala conexión no sea riesgoso para los módulos.
- También se podría diseñar otro circuito para que el encendido y apagado de los módulos se pueda controlar también por el computador.

![](_page_54_Picture_7.jpeg)

![](_page_55_Picture_1.jpeg)

## Bibliografía

- [1] *Entrenador de comunicaciones EC-696*, Junio 1997. Manual de Instrucciones y Conceptos Teóricos.
- [2] Getting to know the various control systems. *Chemical Engineering 104(12), 76*, 1(Document ID: 25275344):5, 1997. Retrieved May 4, 2009.
- [3] Gabriel Asensio. Generadores de señal. lección 3.
- [4] Juan José González de la Rosa. Instrumentación electrónica. capítulo 2: Osciloscopios.
- [5] Jorge Morales Figueroa. La universidad en el perú (parte i), Julio 2008.
- [6] Jorge Morales Figueroa. Investigación universitaria: una tarea pendiente, Noviembre 2009.
- [7] Brian Tompsett Gary Stimson. The potencial contribution of virtual and remote laboratories to the development of a shared virtual learning environment: Report, October 1997.
- [8] Berenguel M. RodrÍguez F. & Dormido S. Guzmán, J. Web-based remote control laboratory using a greenhouse scale model. *Computer applications in engineering education. ISSN 1061-3773*, Vol. 13, N<sup>o</sup> 2,:111–124, 2005.
- [9] Jorge A. Heraud P (Consultor Nacional). Relevamiento e identificación de demandas para los componentes del programa de ciencia y tecnología: Proyectos de investigación. Technical report, Programa de ciencia y tecnología. Informe final., 2003.
- [10] Peru.com. Mayor inversión en ciencia y tecnología generaría aumento del 4el pbi, Agosto 2009.

![](_page_55_Picture_13.jpeg)

#### **TESIS PUCP**

![](_page_56_Picture_1.jpeg)

- [11] Tektronix. Los osciloscopios de tercera generación de fósforo digital permiten una visualización de formas de onda sin precedentes, 2000.
- [12] Tektronix. El xyz de los osciloscopios. conceptos básicos, 2001.
- [13] Tektronix. Instruments and laboratory equipment. measuring and testing instruments, Mayo 2009.
- [14] Michael Turner. New england society of clinical engineering. CompTia Certified Trainer (CTT).

![](_page_56_Picture_6.jpeg)

![](_page_56_Picture_7.jpeg)